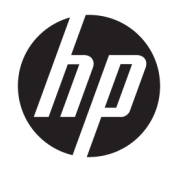

# HP Embedded Capture (HP EC)

API Reference Guide

Version 1.5.0

#### **© 2016 Copyright HP Development Company, L.P.**

Microsoft, Windows, and Windows NT are U.S. registered trademarks of Microsoft Corporation.

#### March 2016

Confidential computer software. Valid license from HP required for possession, use, or copying. Consistent with FAR 12.211 and 12.212, Commercial Computer Software, Computer Software Documentation, and Technical Data for Commercial Items are licensed to the U.S. Government under vendor's standard commercial license.

The information contained herein is subject to change without notice. The only warranties for HP products and services are set forth in the express warranty statements accompanying such products and services. Nothing herein should be construed as constituting an additional warranty. HP shall not be liable for technical or editorial errors or omissions contained herein.

# **Table of contents**

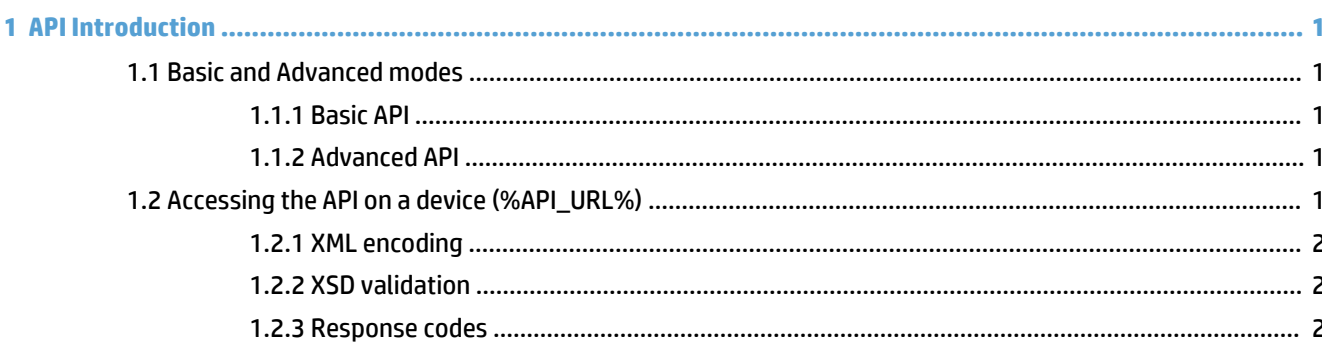

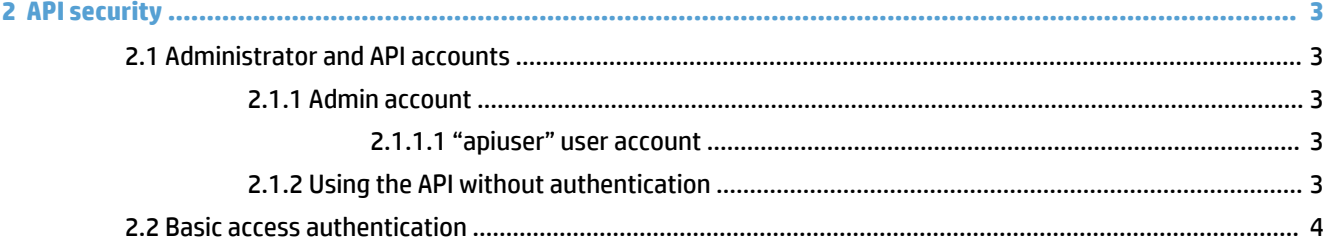

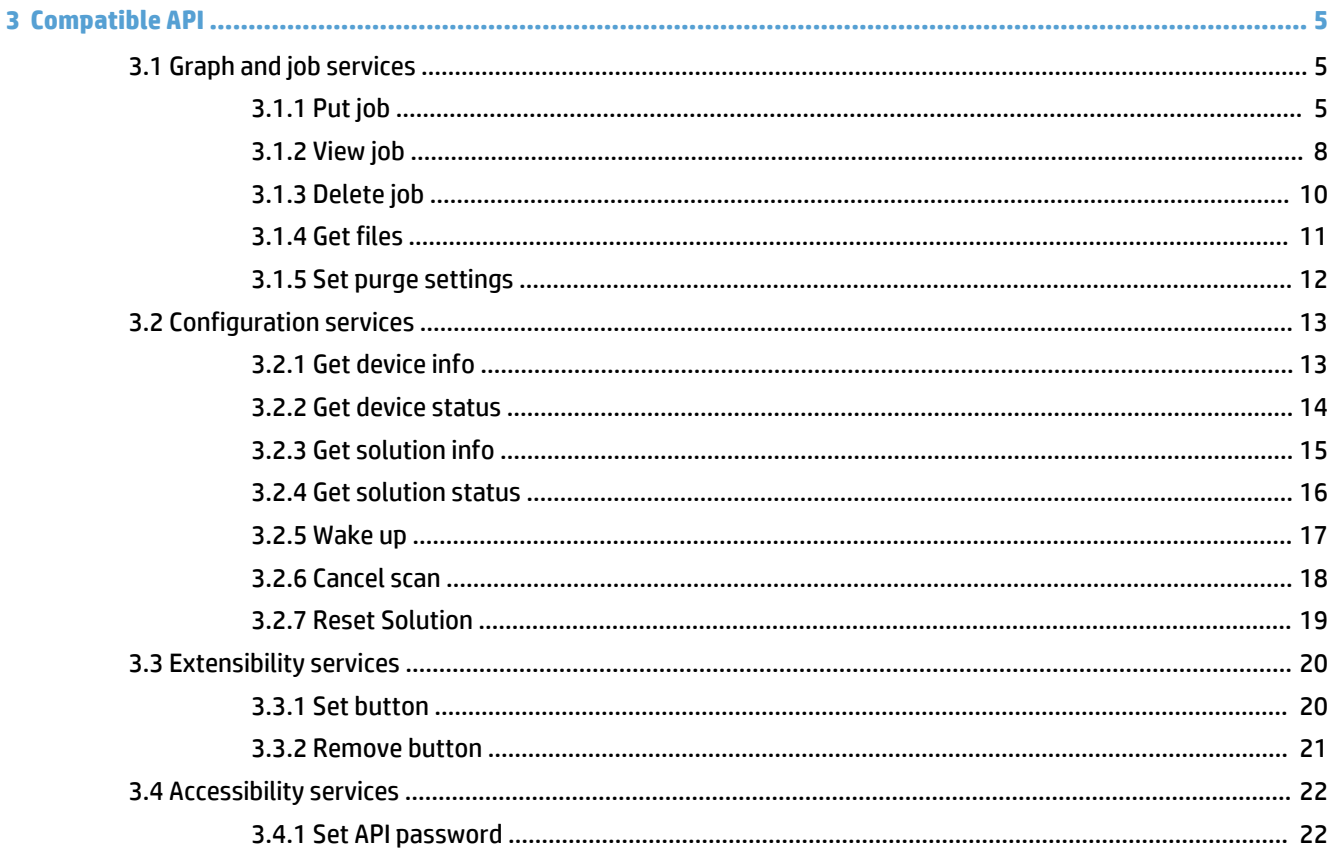

ü

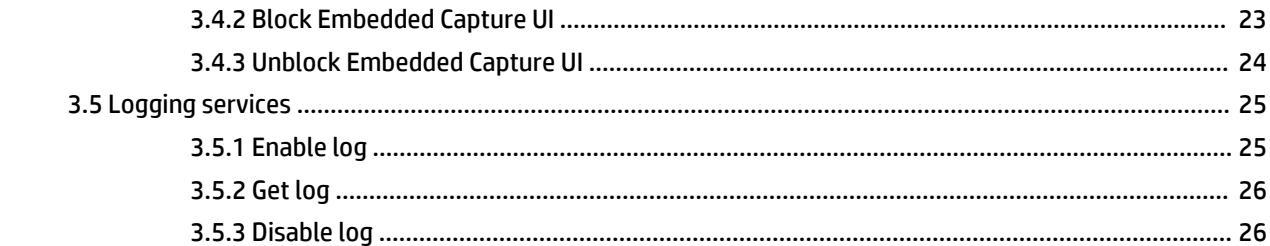

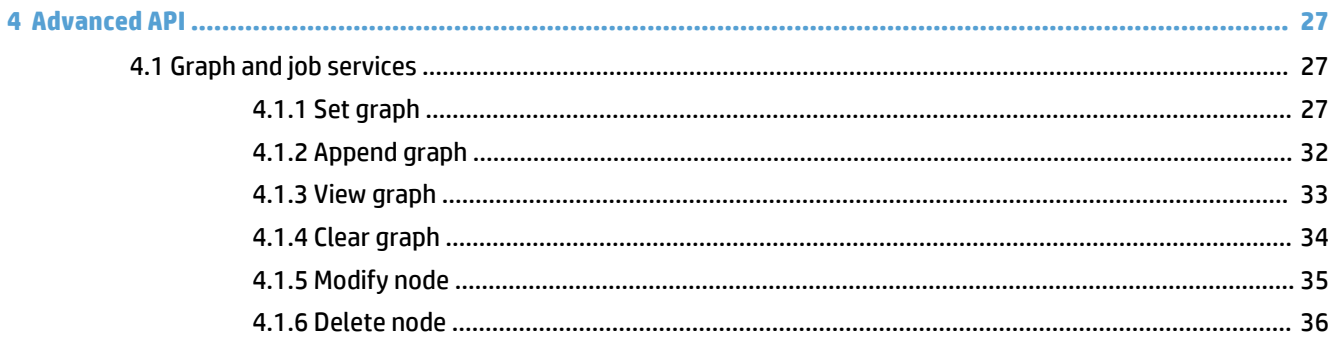

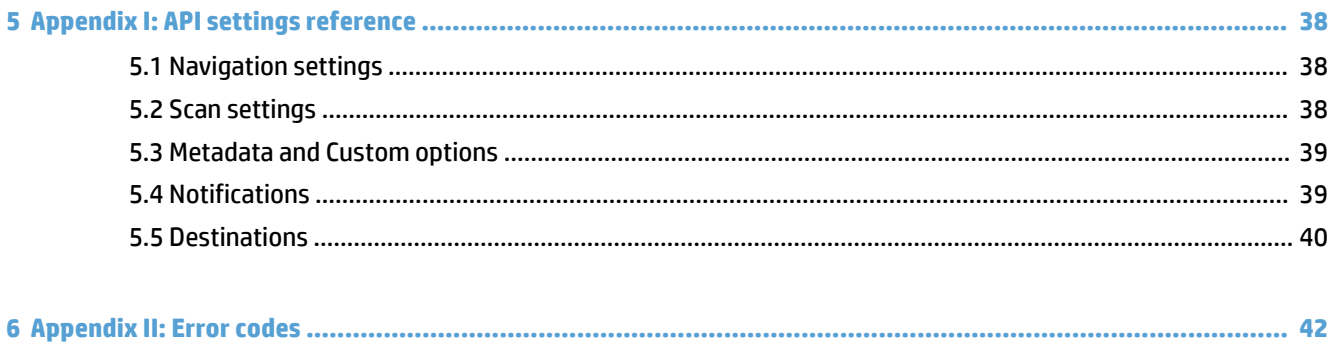

# **List of tables**

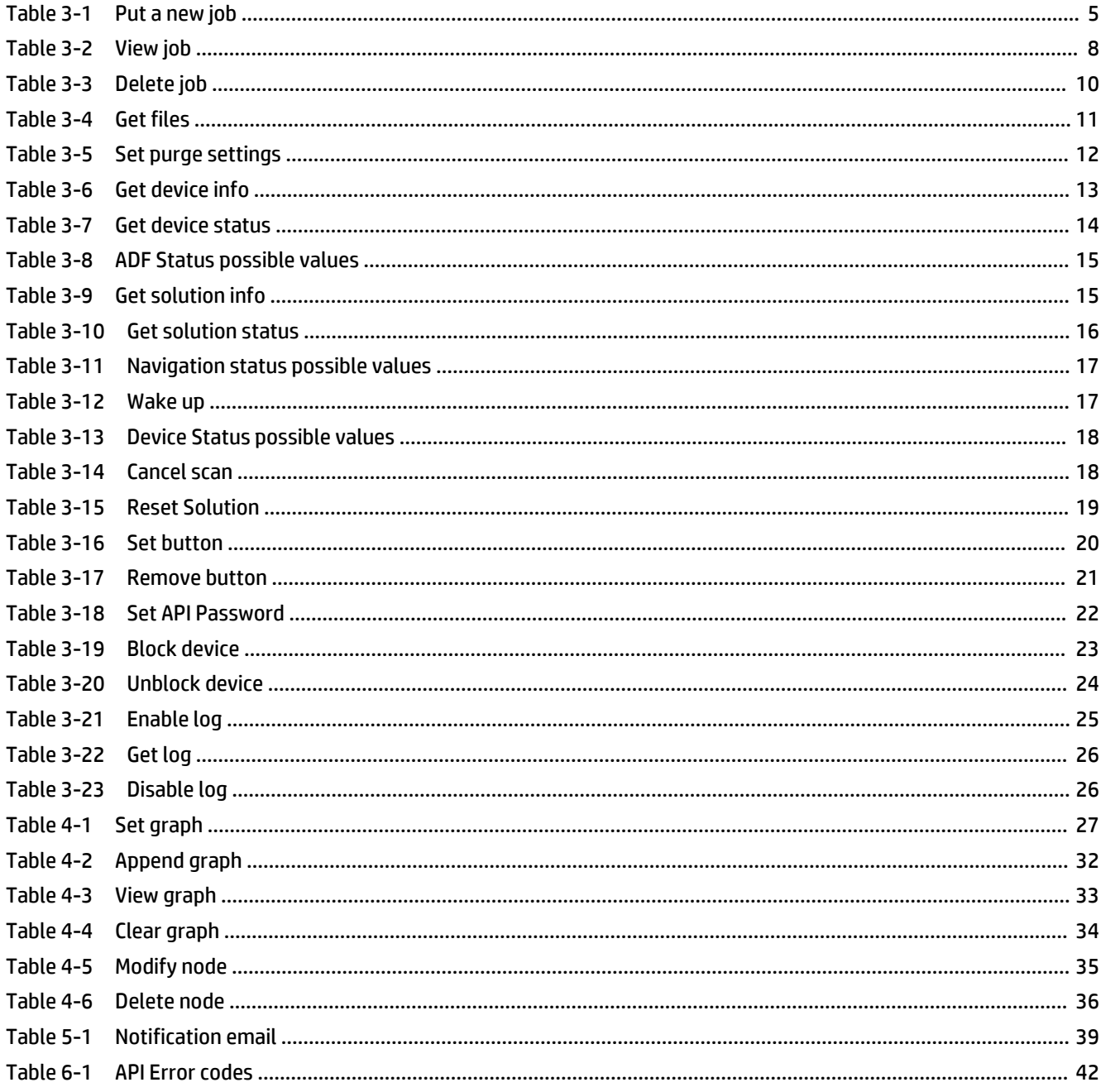

# **List of figures**

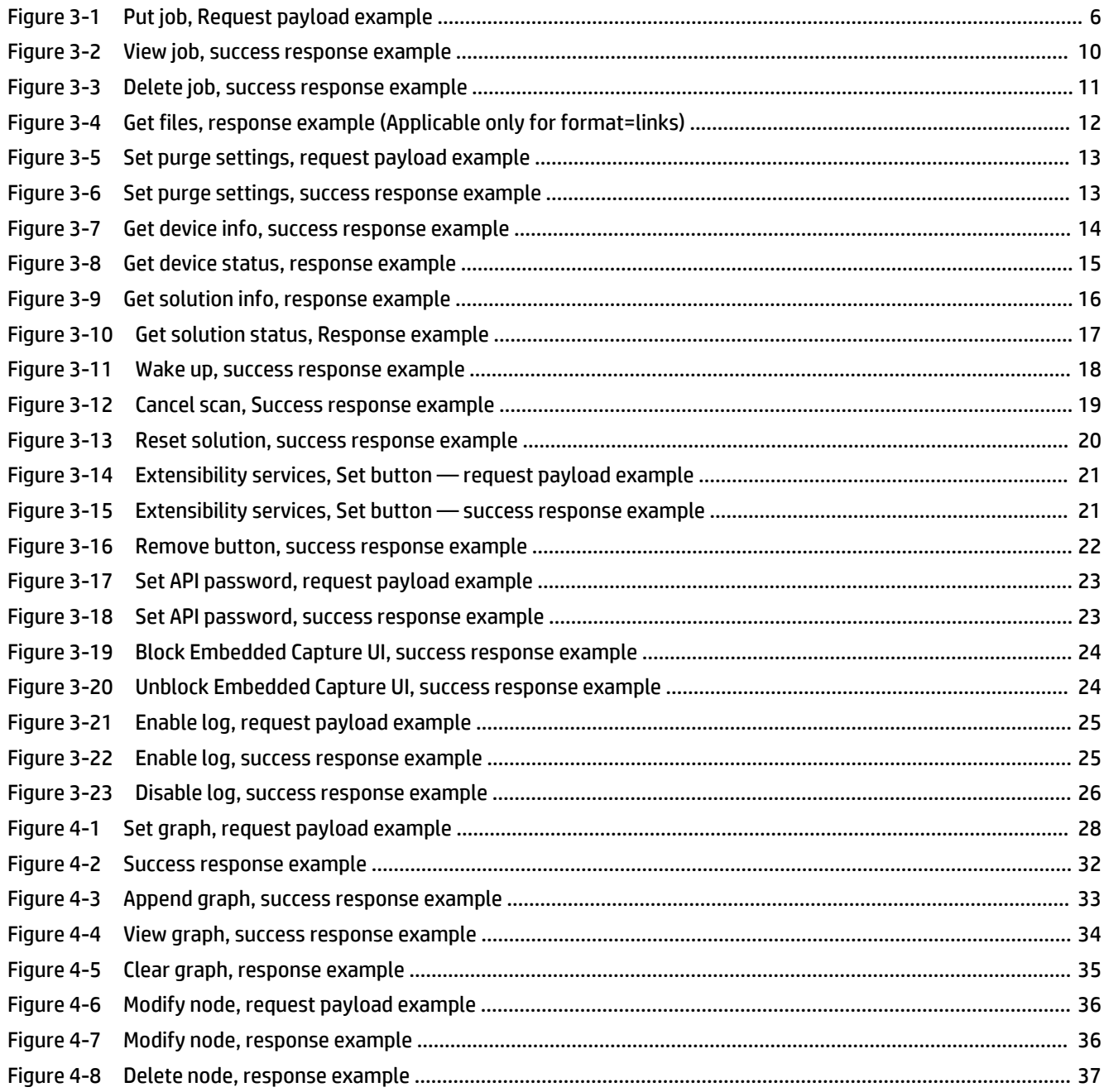

# <span id="page-6-0"></span>**1 API Introduction**

The HP Embedded Capture (HP EC) Application Programming Interface (API) enables client applications integration that interacts with MFP devices to manage workflow and remote document capture. API services are provided as part of the professional services agreement for HP Embedded Capture 1.1 or higher versions.

## **1.1 Basic and Advanced modes**

The Embedded Capture solution works with a set of FutureSmart and non-FutureSmart MFP devices. FutureSmart offers an advanced set of functionalities that can take advantage of all the power of Embedded Capture. Non-FutureSmart devices cover a subset of those functionalities (basic) with standard document capture capabilities like Scan, metadata (with restrictions), and certain navigation levels (2) that cover the majority of the use cases.

The API is divided into two categories: Basic and Advanced.

## **1.1.1 Basic API**

The Basic API is compatible with the entire fleet (FutureSmart and non-FutureSmart devices). API integrators do not need to distinguish between device models. The same API calls and URLs are available on both models.

## **1.1.2 Advanced API**

The Advanced API extends the complexity and flexibility of workflows managed on a device, offering extra functionalities in addition to what the Basic API provides.

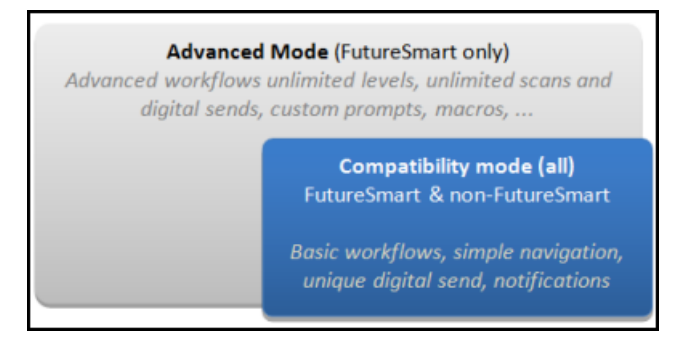

## **1.2 Accessing the API on a device (%API\_URL%)**

The Embedded Capture API is exposed throughout the MFP in specific URLs by using SSL (recommended).

https://mfp ip address/hp/device/hp.extensibility.ec.clientservices.api?parameters

Although it is possible to use the API in http mode without encryption, this is NOT recommended. Deployment of workflows with associated parameters (including passwords) will be transferred in plain text over the network, and may be exposed to unauthorized access.

http://mfp ip address/hp/device/hp.extensibility.ec.clientservices.api?parameters

Some API calls will send parameters by GET and others by POST. This is specified on each API definition table.

- <span id="page-7-0"></span>**NOTE:** Changes to the transport protocol — to use or stop using SSL — should be done during device configuration (Embedded webserver). See the *HP Embedded Capture Admin Guide* for more information.
- **FORM IS A PITE:** For all API methods described in this document, URLs have been simplified by replacing the value with %API URL%

### **1.2.1 XML encoding**

All API parameters are based on standard XML documents. The conventions used for this XML are the following:

- PascalCase for elements
- camelCase for attributes

**Example**:

<DestinationElement typeAttribute="email" metadataAttribute="true">

## **1.2.2 XSD validation**

Embedded Capture API is validated by an XSD schema that is available for downloading from the devices. Each API includes a "schema" section that helps obtain the XSD document in real time.

To identify any issues with content on a client PC, it is highly recommended that XSD schemas be used to validate the content before sending it to the API.

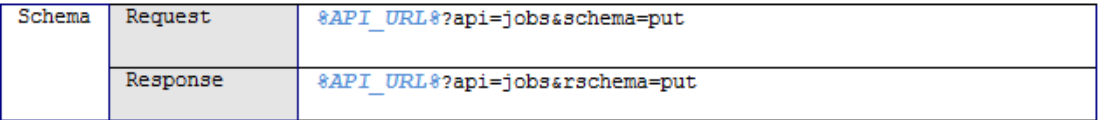

## **1.2.3 Response codes**

Each API call, except the "logging" API's "get" method, response message will include a code and a descriptive message. The message description may change on future releases of HP Embedded Capture (HP EC).

**TIP:** Any client application using the response information may use the error codes in lace of strings to ensure future compatibility.

```
<?xml version="1.0" encoding="UTF-8"?>
<Response version="1.1.0" xmlns:xsi="http://www.w3.org/2001/XMLSchema-instance"
xsi:noNamespaceSchemaLocation="%API URL%?api=common&rschema=fault">
 <OperationStatus>
      Code>-3</Code
     <Message>Job id does not correspond to a valid job</Message>
 </OperationStatus>
 <Content/></Response>
```
# <span id="page-8-0"></span>**2 API security**

To avoid unauthorized access, all API calls can be password protected by the administrator. Protecting the API guarantees that the MFP cannot be accessed by any client PC or application that does not know the credentials to execute the API calls.

**X NOTE:** It is highly recommended that the API be protected by setting the access control password.

# **2.1 Administrator and API accounts**

## **2.1.1 Admin account**

The admin account corresponds with the device administrator account credentials (admin). An MFP device needs to be protected with an administrator password so that advanced options, network settings, etc... (embedded webserver) can be accessed.

The administrator completes the following operations during the installation and normal setup of Embedded Capture:

- setButton
- removeButton
- setApiPassword
- put (silent mode)
- resetSolution

It is, however, recommended that a different password be used for standard API calls. This is explained in the following sections.

### **2.1.1.1 "apiuser" user account**

Setting up this account is optional, but highly recommended. Though once set, it is required for all API operations except the ones specified above (setButton, removeButton, setApiPassword, put (silent mode), resetSolution).

## **2.1.2 Using the API without authentication**

If authentication is not used on the API, certain operations still require setup using an administrator password. This is due to the following standard device usage constraints:

● *setButton, removeButton, resetSolution*:

Administrator user/password is required for execution of these calls. When the solution is installed from the administrator console, a default button is created, and this password is already used in a transparent way for the administrator (specified on the device list).

● *putSilent*:

Administrator user/password is required to execute this call. Once the solution is installed, the administrator password is remembered by HP Embedded Capture. This is to avoid having to specify a password on the API "put (silent mode)" calls. If the device administrator password is changed, the Embedded Capture "cached" password must be refreshed using ONE of the following two options:

<span id="page-9-0"></span>◦ Execute any API call with basic authentication using admin user/password.

or

◦ From the administrator console, edit the admin password in all changed devices, and press the **Remove workflow** button.

## **2.2 Basic access authentication**

Embedded Capture uses *Basic access authentication* for any API operation requiring authentication. To transmit credentials through HTTP, this authentication must be used.

For detailed information about basic access authentication, refer to the following: [http://en.wikipedia.org/](http://en.wikipedia.org/wiki/Basic_access_authentication) [wiki/Basic\\_access\\_authentication](http://en.wikipedia.org/wiki/Basic_access_authentication)

To log in with API user credentials, the user name must be "apiuser" and the password must be the one specified using the **SetApiPassword** operation.

# <span id="page-10-0"></span>**3 Compatible API**

# **3.1 Graph and job services**

## **3.1.1 Put job**

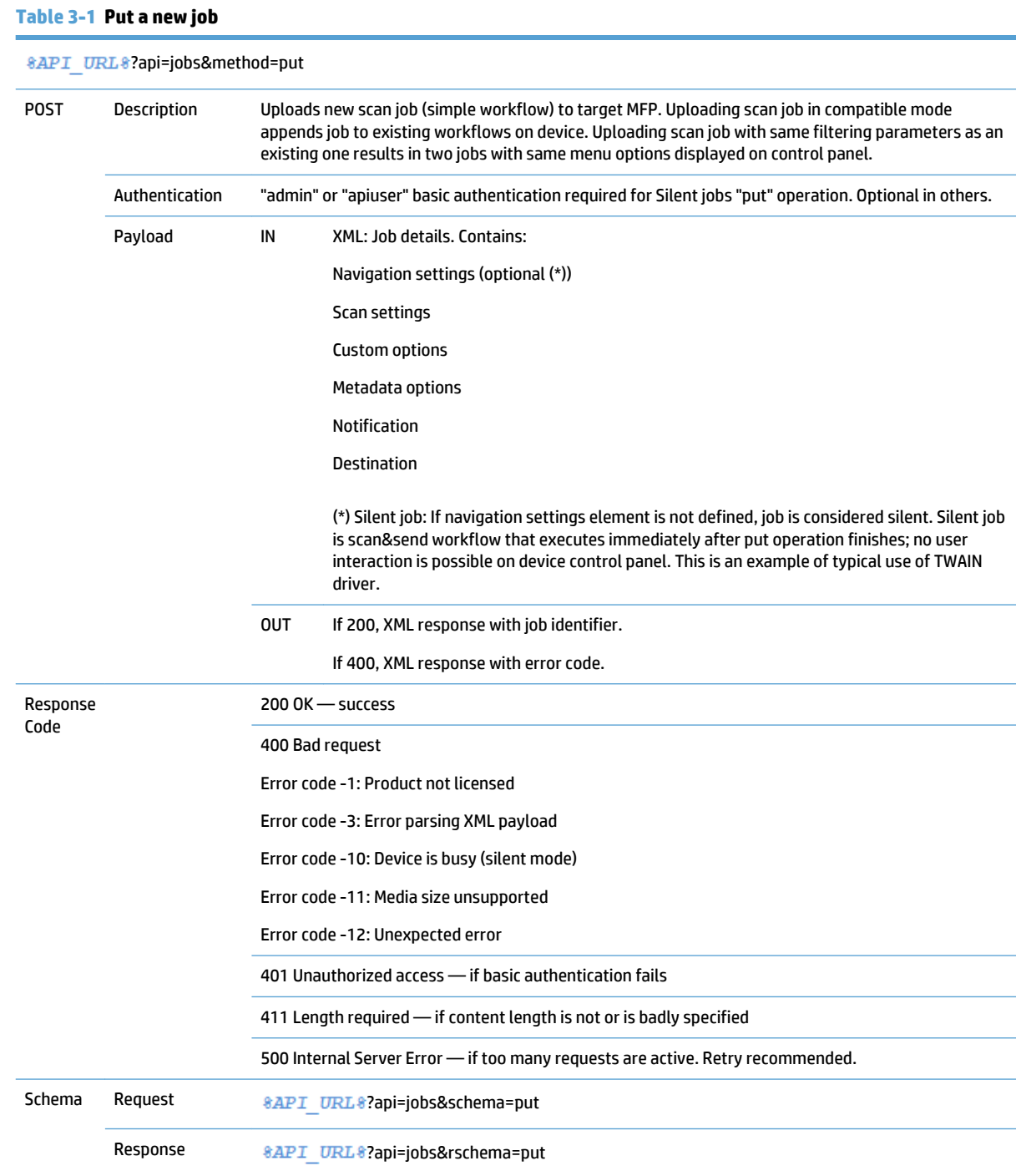

<span id="page-11-0"></span>**Figure 3-1** Put job, Request payload example

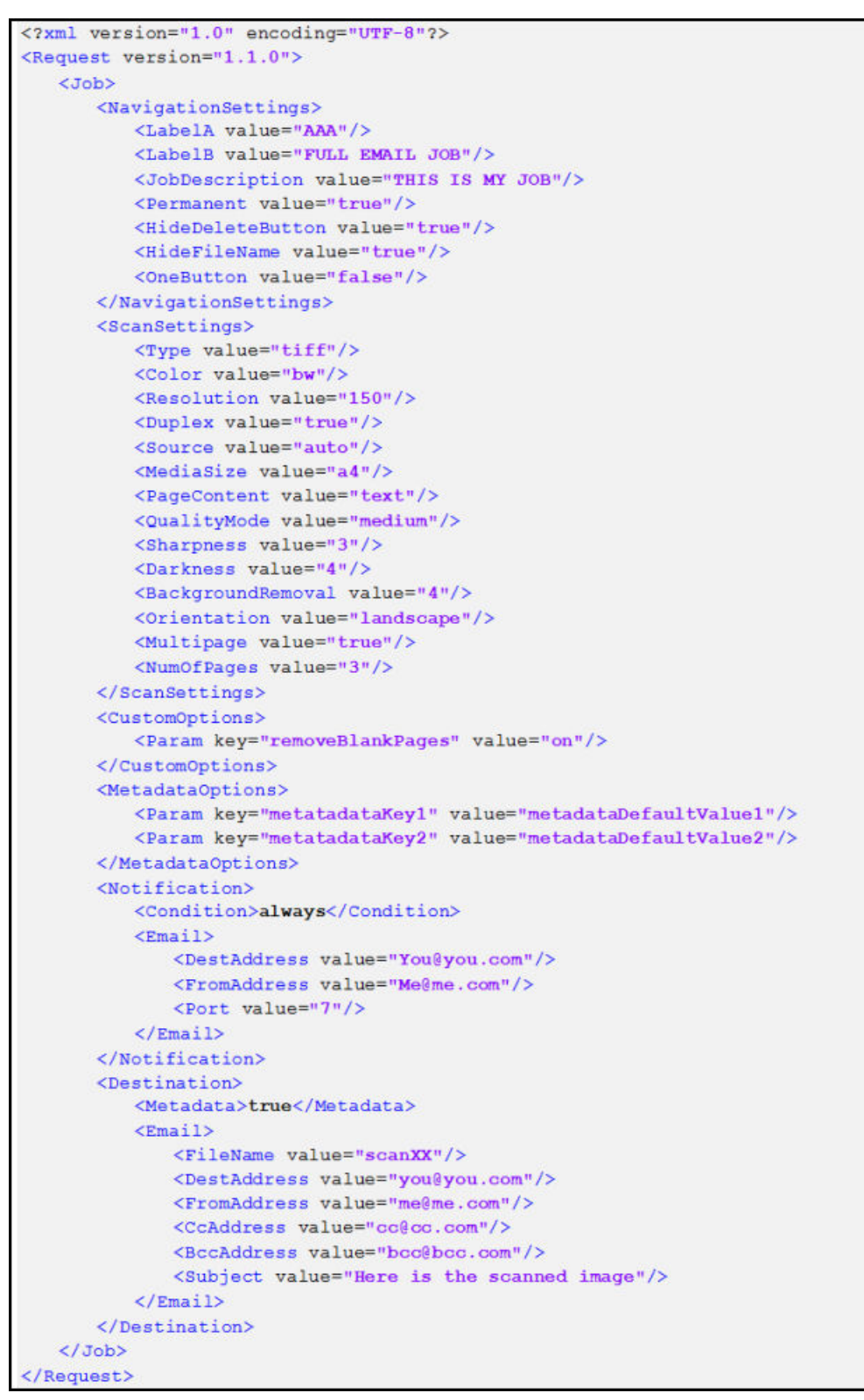

#### **Destination examples**

A scan job can be assigned any of the following destinations:

#### ● **Local**

The Local destination saves scanned documents to the device hard drive. They are not sent out of the device, and can only be recovered through an API *get* operation.

<Local/>

```
● Email
```

```
<Email>
   <FileName value="scanXX"/>
   <DestAddress value="you@you.com"/>
   <FromAddress value="me@me.com"/>
   <CcAddress value="cc@cc.com"/>
   <BccAddress value="bcc@bcc.com"/>
   <Subject value="Here is the scanned image"/>
   <Port value="25"/>
   <Notification value="true"/>
</Email>
```
● **FTP**

```
<Ftp>
   <Address value="1.2.3.4"/>
   <Port value="21"/>
   <Path value="\\path\path1"/>
   <MetadataPath value="\\path\path2"/>
   <FileName value="scan"/>
   <UserName value="username"/>
   <Password value="pass"/>
\langle Ftp>
```
**Network folder** 

```
<NetworkFolder>
  <Domain value="WORKGROUP"/>
   <Path value="\\net\path"/>
   <MetadataPath value="\\net\path2"/>
   <FileName value="scan"/>
   <UserName value="username"/>
   <Password value="password"/>
</NetworkFolder>
```
● **Success response example:**

```
<?xml version="1.0" encoding="UTF-8"?>
<Response version="1.1.0" xmlns:xsi="http://www.w3.org/2001/XMLSchema-instance"
xsi:noNamespaceSchemaLocation="%API_URL%?api=jobs&rschema=put">
   <sub>Operations</sub></sub>
      <Code>0</Code>
      <Message>Request Completed</Message>
   </OperationStatus>
   <Content>
      <JobId>35</JobId>
   </Content>
</Response>
```
● **Error response example:**

```
<?xml version="1.0" encoding="UTF-8"?>
<Response version="1.1.0" xmlns:xsi="http://www.w3.org/2001/XMLSchema-instance"
xsi:noNamespaceSchemaLocation="%API_URL%?api=jobs&rschema=put">
   <OperationStatus>
      <Code>-3</Code>
      <Message>The given job is invalid</Message>
   </OperationStatus>
   <Content/>
</Response>
```
As an example, when two jobs with the same navigation filters "label A" and "label B" are uploaded, both will be visible under "label A."

Label A: AAC

Label B: FULL EMAIL JOB

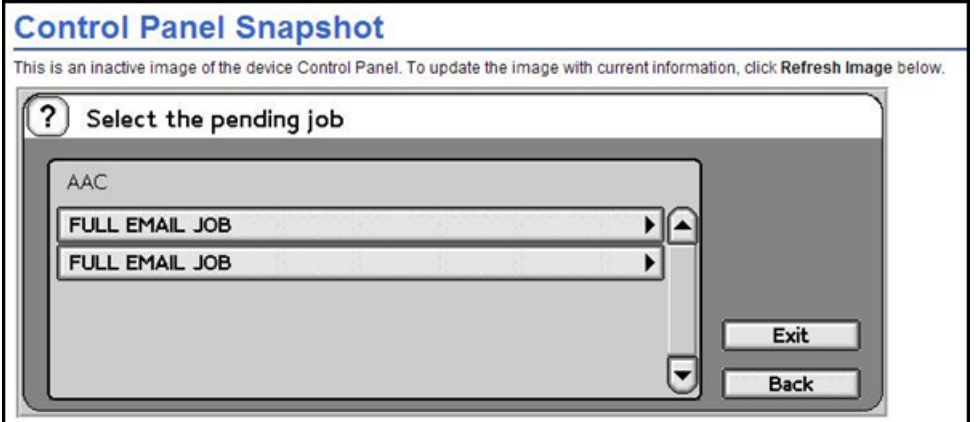

**W NOTE:** See APPENDIX I for possible settings and default values.

## **3.1.2 View job**

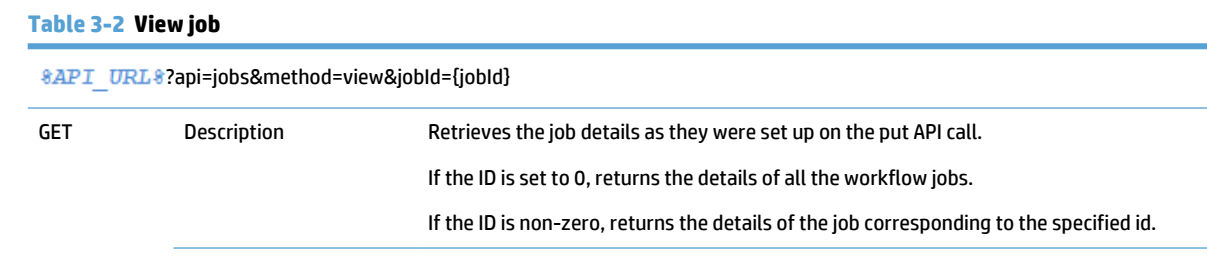

#### **Table 3-2 View job (continued)**

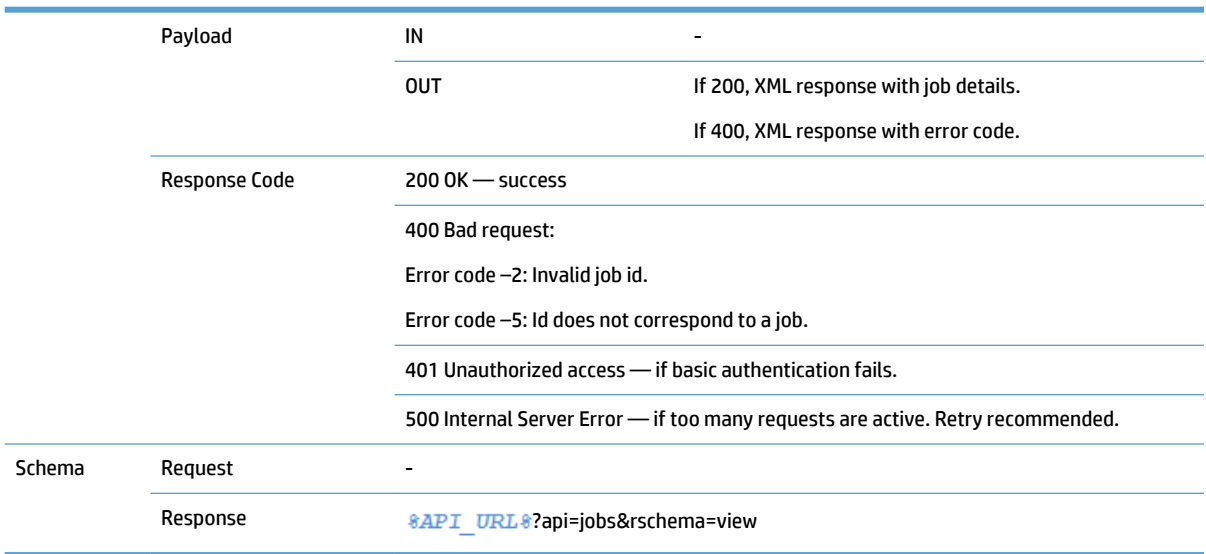

<span id="page-15-0"></span>**Figure 3-2** View job, success response example

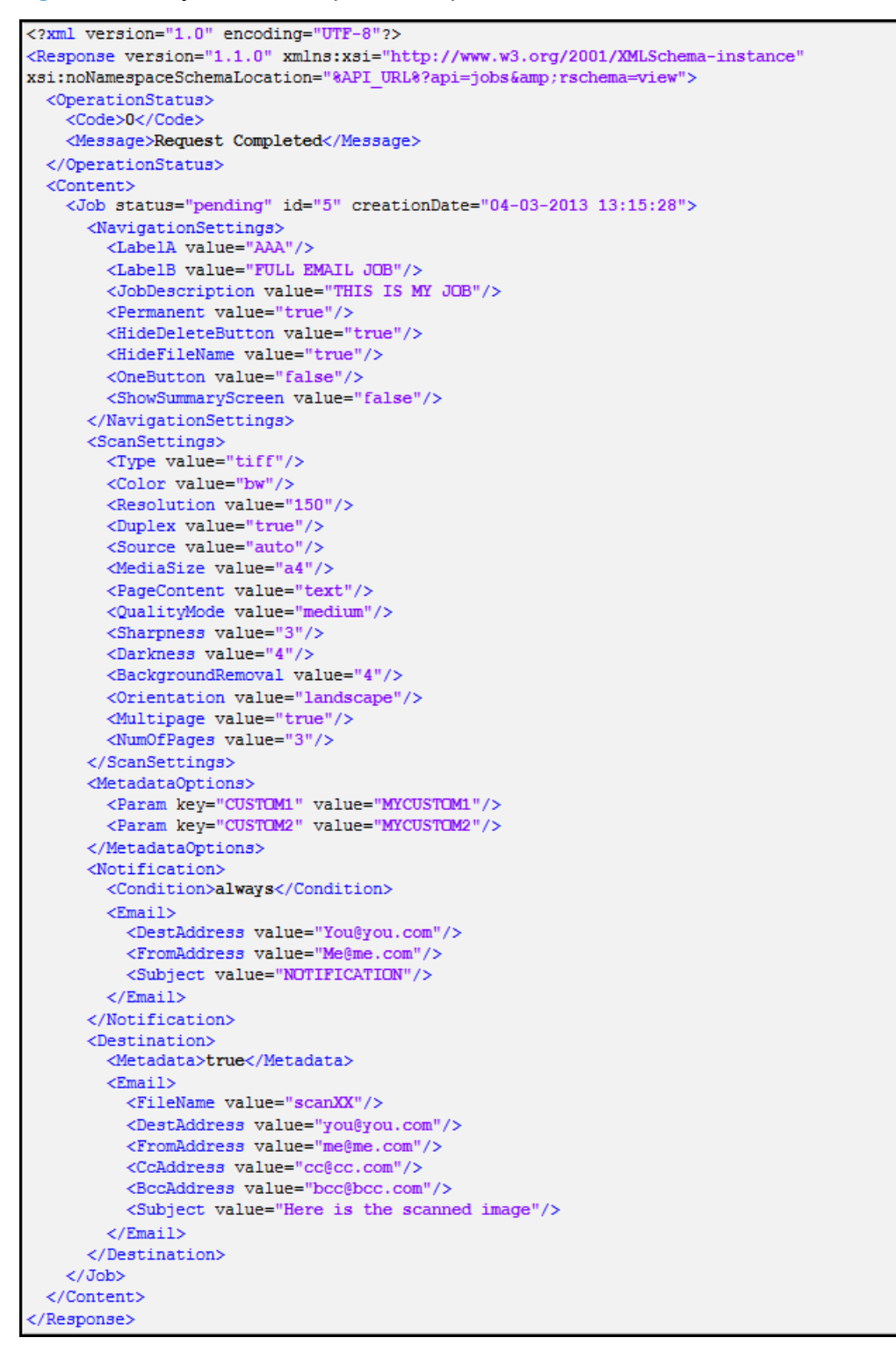

#### **3.1.3 Delete job**

#### **Table 3-3 Delete job**

?api=jobs&method=delete&jobId={jobId}

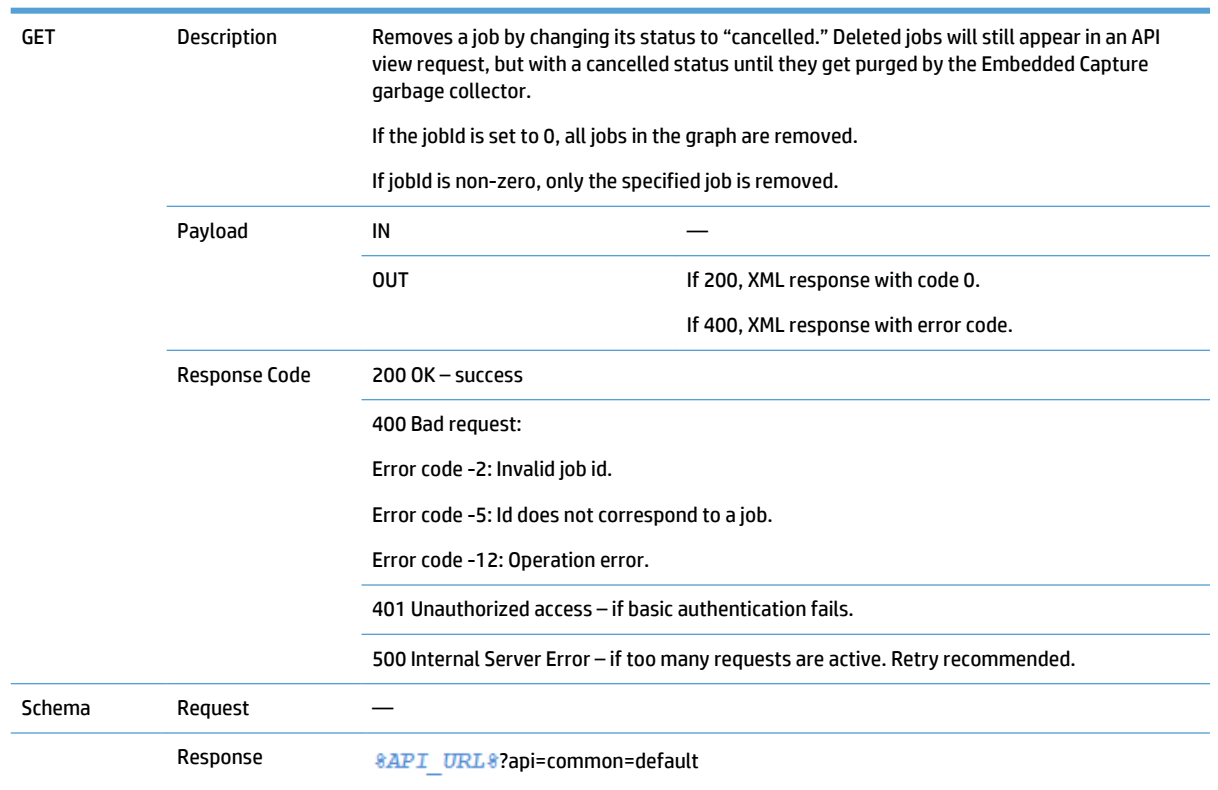

#### <span id="page-16-0"></span>**Table 3-3 Delete job (continued)**

#### **Figure 3-3** Delete job, success response example

```
<?xml version="1.0" encoding="UTF-8"?>
<Response version="1.1.0" xmlns:xsi="http://www.w3.org/2001/XMLSchema-instance"
xsi:noNamespaceSchemaLocation="%API URL%?api=common&rschema=default">
 <\!\! {\tt Operations}<Code>0</Code>
    <Message>Request Completed</Message>
 </OperationStatus>
 <Content/></Response>
```
## **3.1.4 Get files**

#### **Table 3-4 Get files**

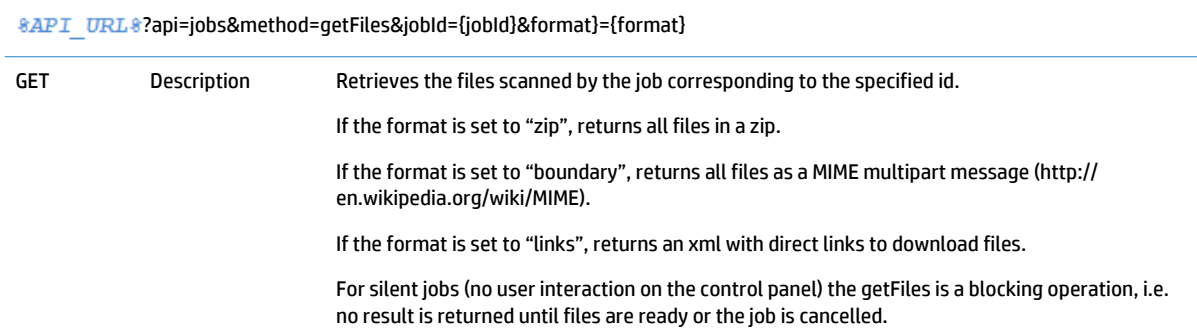

#### <span id="page-17-0"></span>**Table 3-4 Get files (continued)**

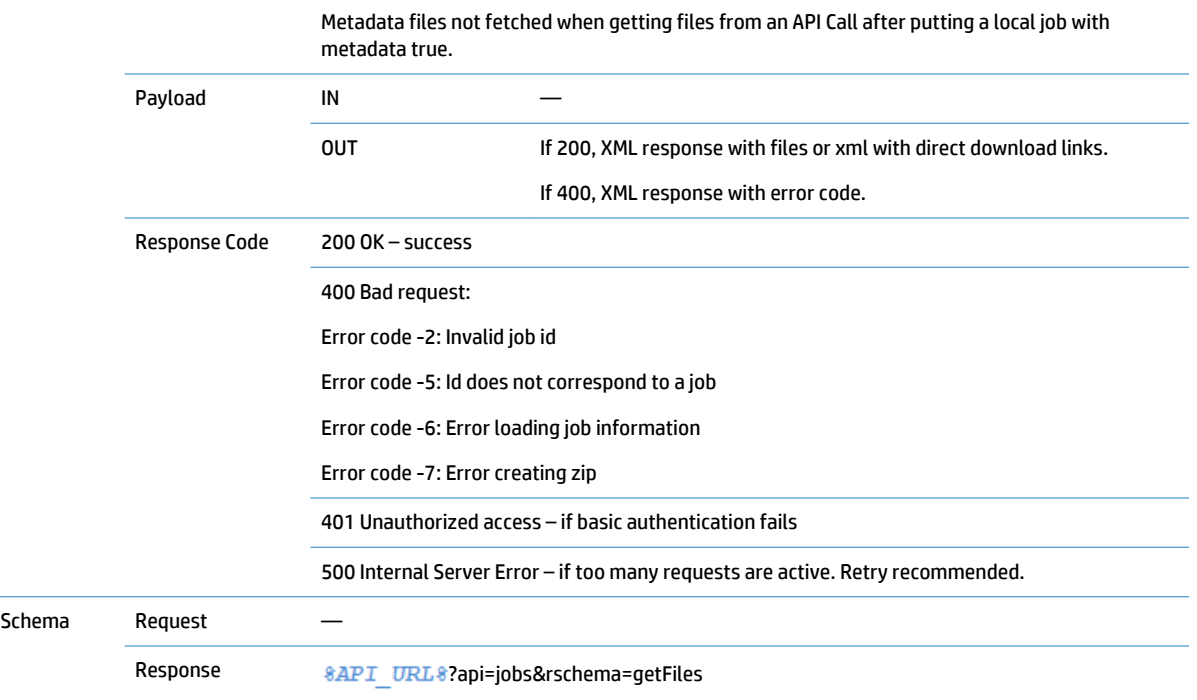

### **Figure 3-4** Get files, response example (Applicable only for format=links)

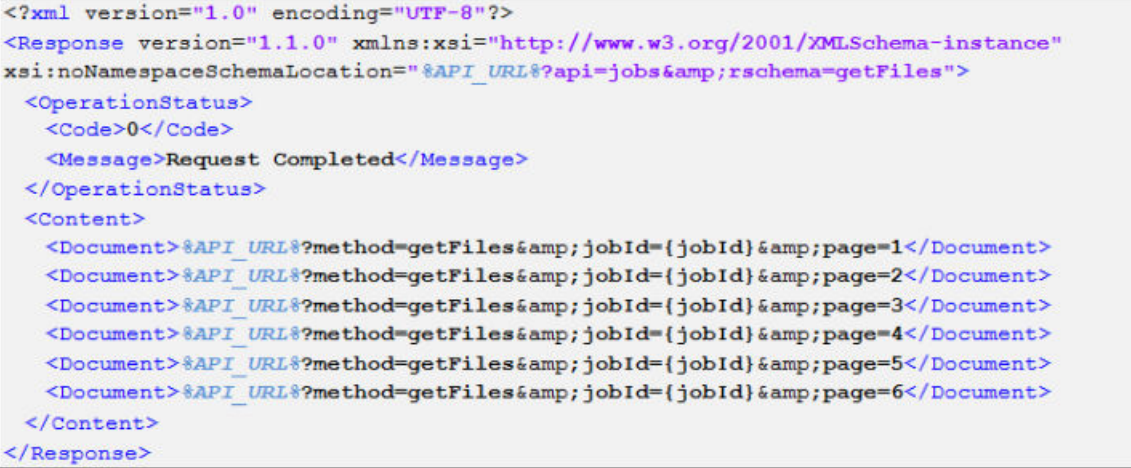

## **3.1.5 Set purge settings**

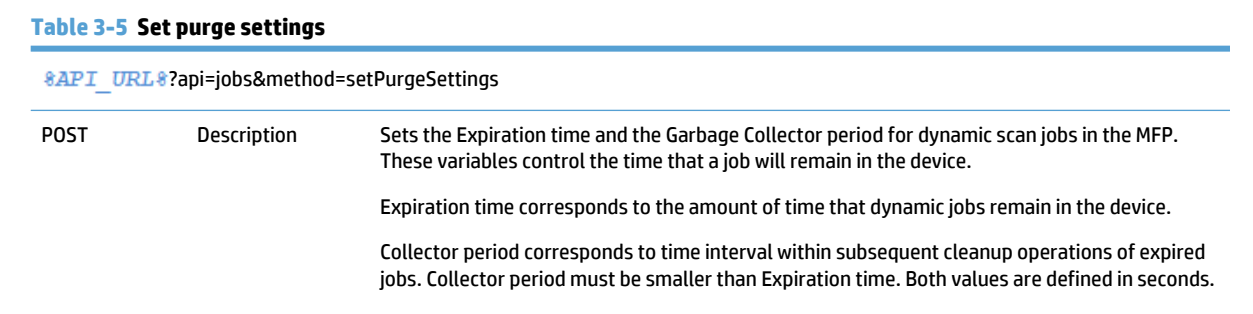

#### <span id="page-18-0"></span>**Table 3-5 Set purge settings (continued)**

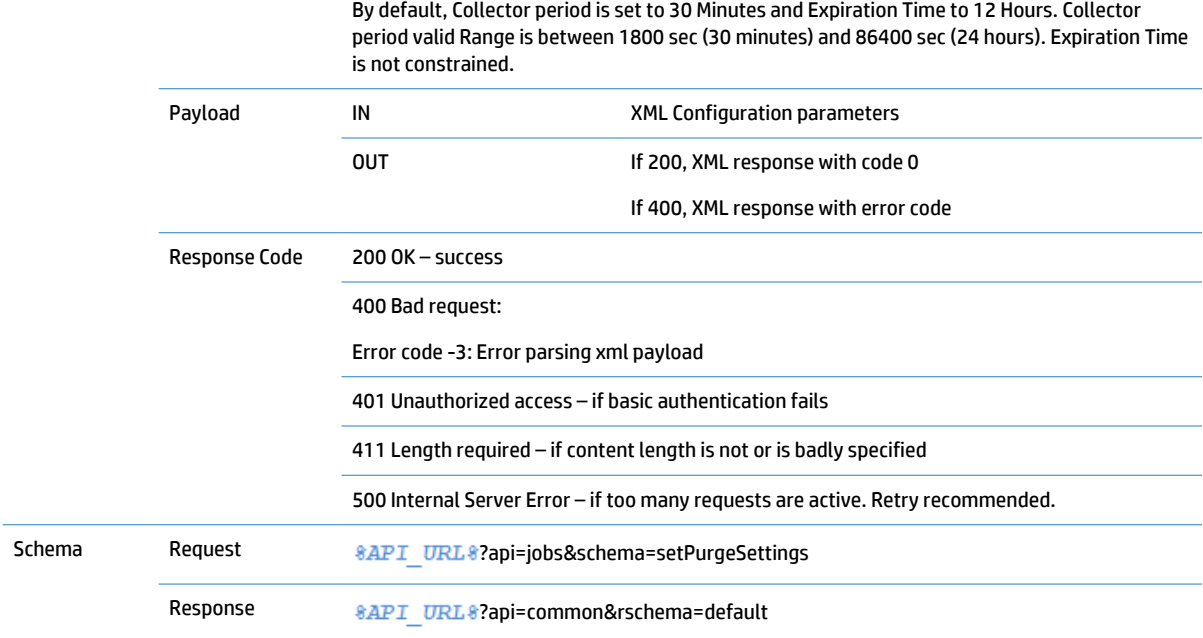

**Figure 3-5** Set purge settings, request payload example

```
<?xml version="1.0" encoding="UTF-8"?>
<Request version="1.1.0">
   <ExpirationTime>10000</ExpirationTime>
   <CollectorPeriod>3600</CollectorPeriod>
</Request>
```
**Figure 3-6** Set purge settings, success response example

```
<?xml version="1.0" encoding="UTF-8"?>
<Response version="1.1.0" xmlns:xsi="http://www.w3.org/2001/XMLSchema-instance"
xsi:noNamespaceSchemaLocation="%API URL%?api=common&rschema=default">
   <OperationStatus>
      <Code>0</Code>
      <Message>Request Completed</Message>
   </OperationStatus>
   <Content/>
</Response>
```
## **3.2 Configuration services**

## **3.2.1 Get device info**

**Table 3-6 Get device info**

**8API** URL 8?api=config&method=getDeviceInfo

GET Description Gets the device information.

Information returned includes:

#### <span id="page-19-0"></span>**Table 3-6 Get device info (continued)**

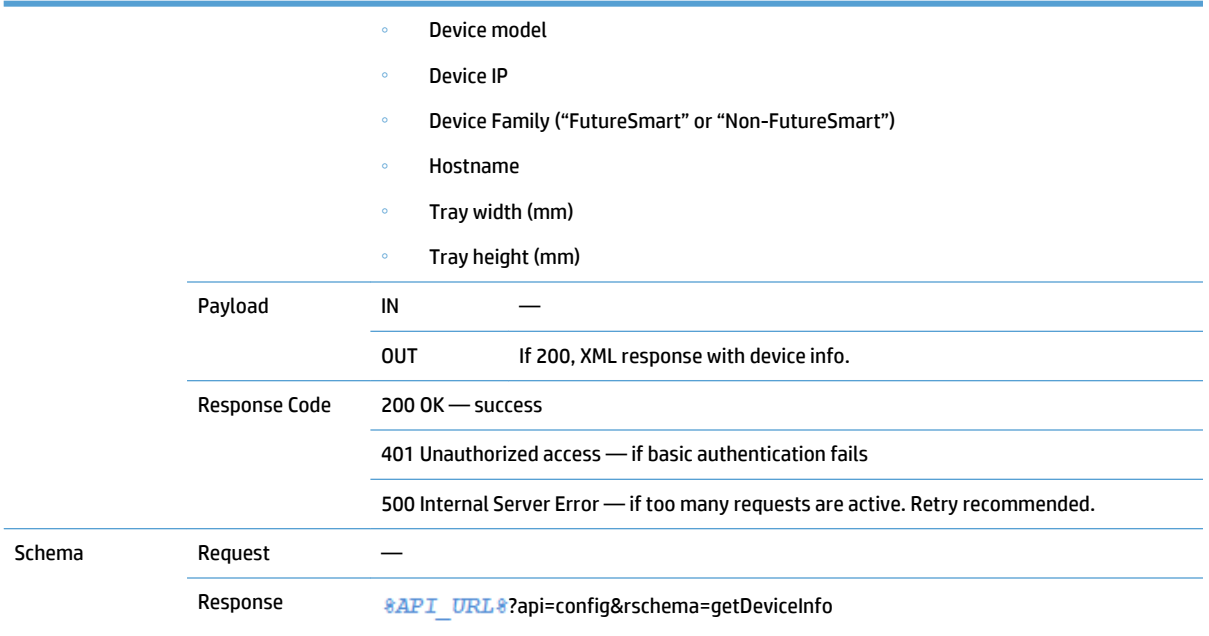

#### **Figure 3-7** Get device info, success response example

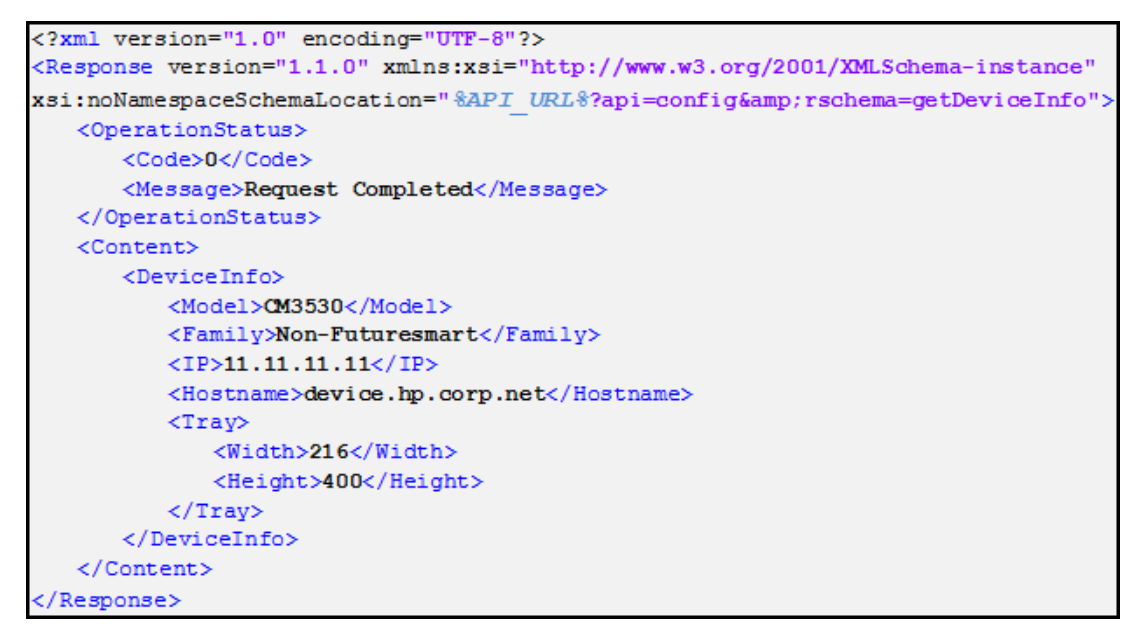

## **3.2.2 Get device status**

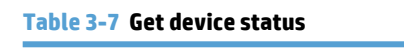

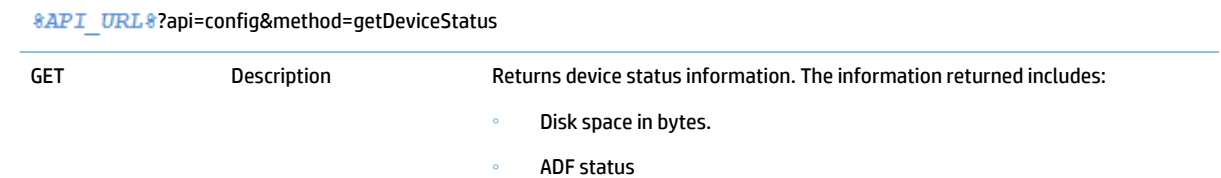

#### <span id="page-20-0"></span>**Table 3-7 Get device status (continued)**

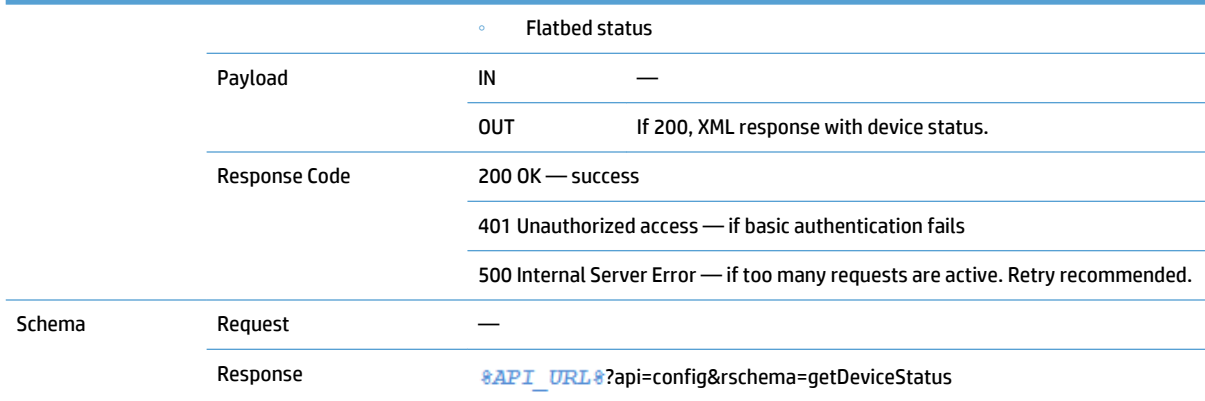

#### **Figure 3-8** Get device status, response example

```
<?xml version="1.0" encoding="UTF-8" standalone="no"?>
<Response version="1.2.0" xmlns:xsi="http://www.w3.org/2001/XMLSchema-instance"
xsi:noNamespaceSchemaLocation="%API URL%?api=config&rschema=getdevicestatus">
 <OperationStatus>
  <Code>0</Code>
  <Message>Request Completed.</Message>
 </OperationStatus>
 <Content>
  <DeviceStatus>
    <DiskAvailable>10024681472</DiskAvailable>
    <AdfStatus>0</AdfStatus>
    <FlatbedStatus>-2</FlatbedStatus>
  </DeviceStatus>
 \langle/Content>
</Response>
```
#### **Table 3-8 ADF Status possible values**

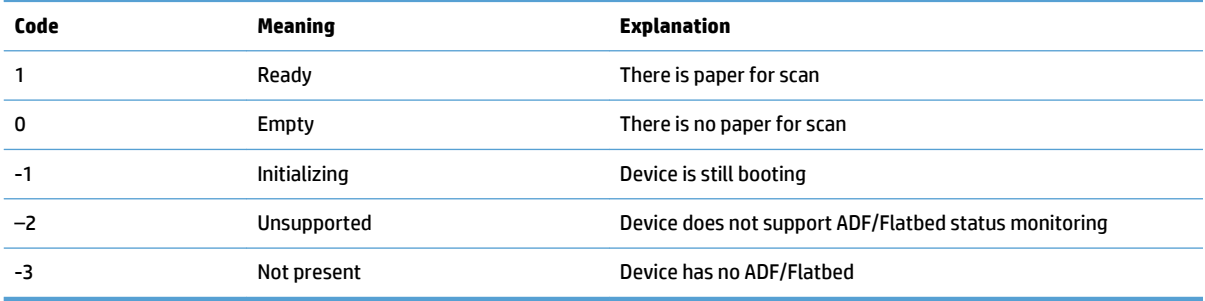

## **3.2.3 Get solution info**

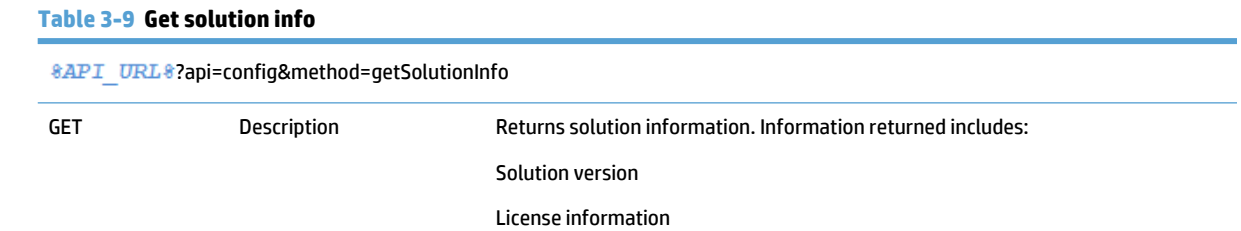

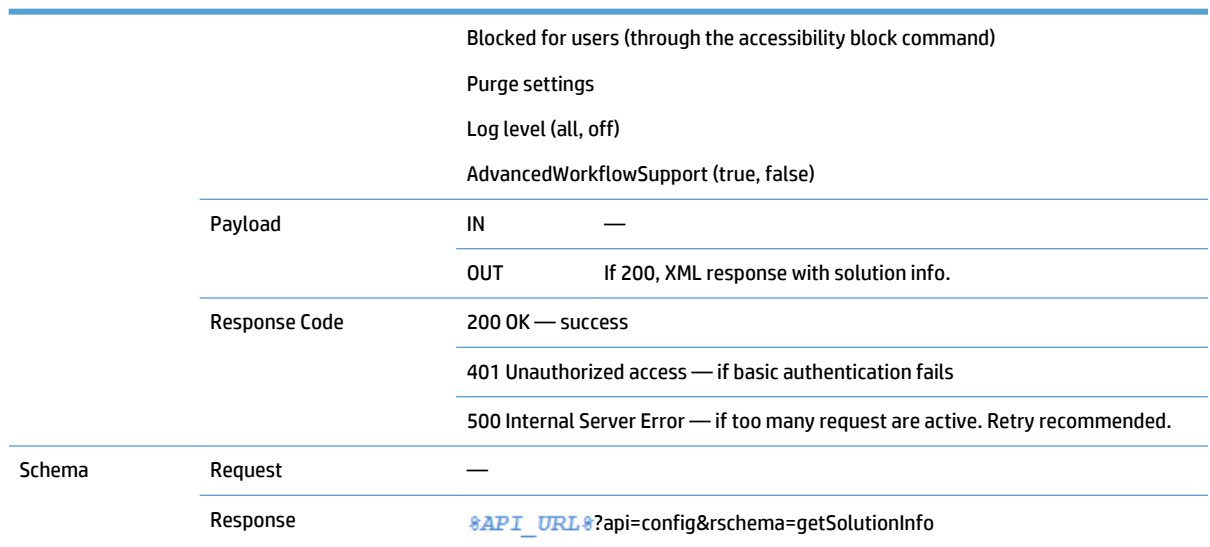

#### <span id="page-21-0"></span>**Table 3-9 Get solution info (continued)**

### **Figure 3-9** Get solution info, response example

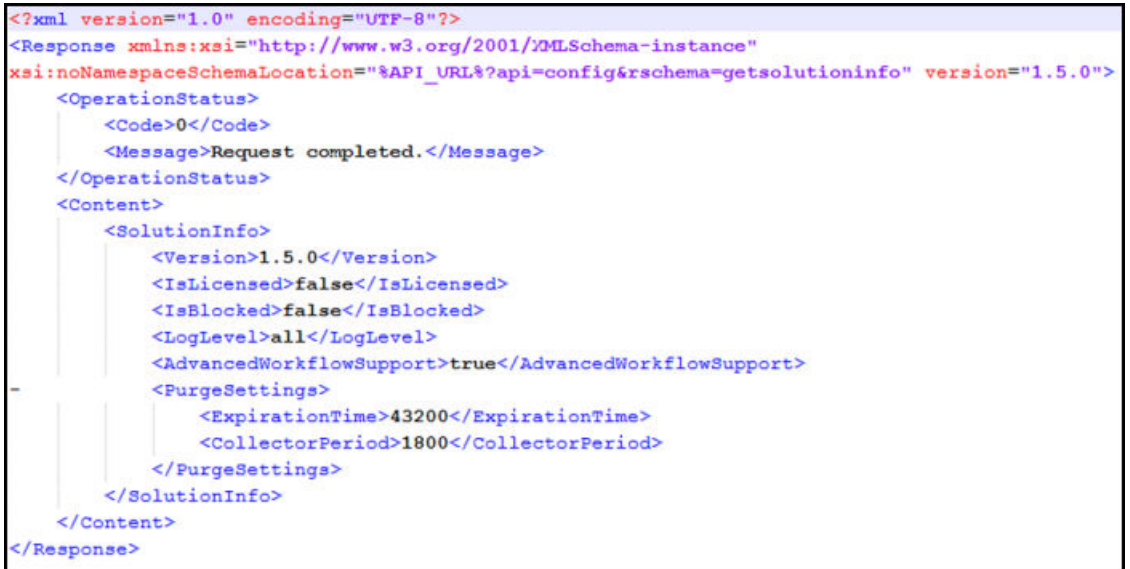

## **3.2.4 Get solution status**

#### **Table 3-10 Get solution status**

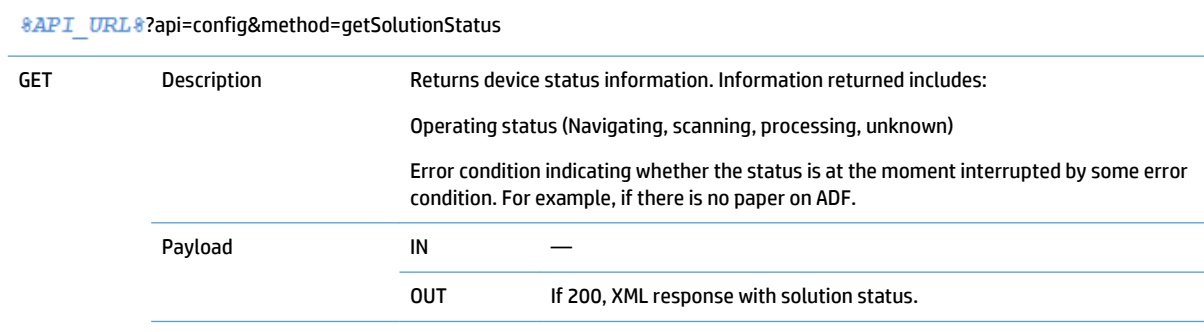

#### <span id="page-22-0"></span>**Table 3-10 Get solution status (continued)**

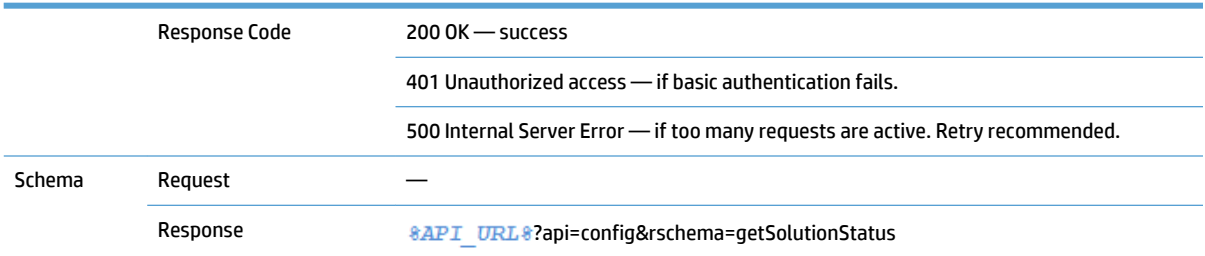

### **Figure 3-10** Get solution status, Response example

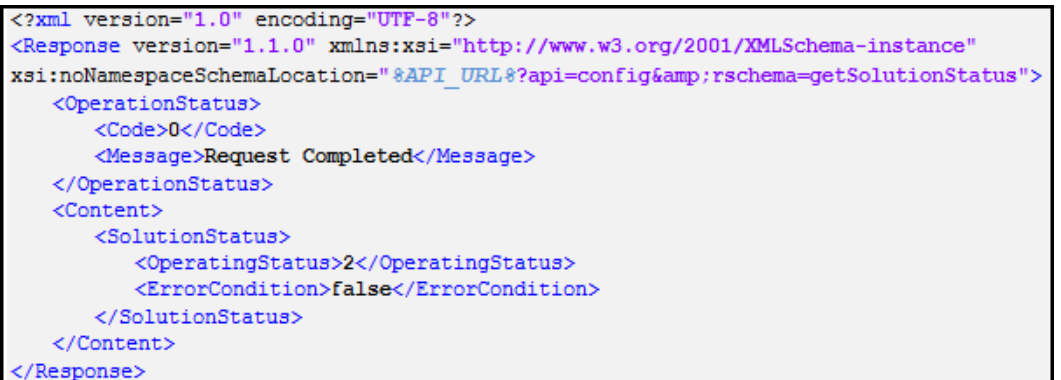

#### **Table 3-11 Navigation status possible values**

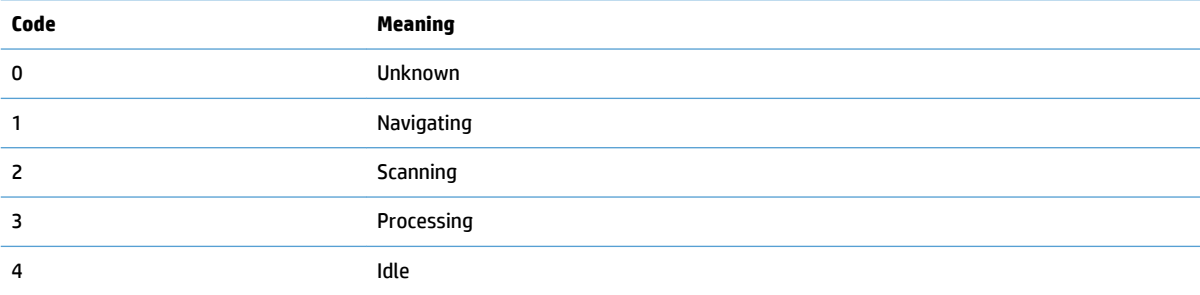

## **3.2.5 Wake up**

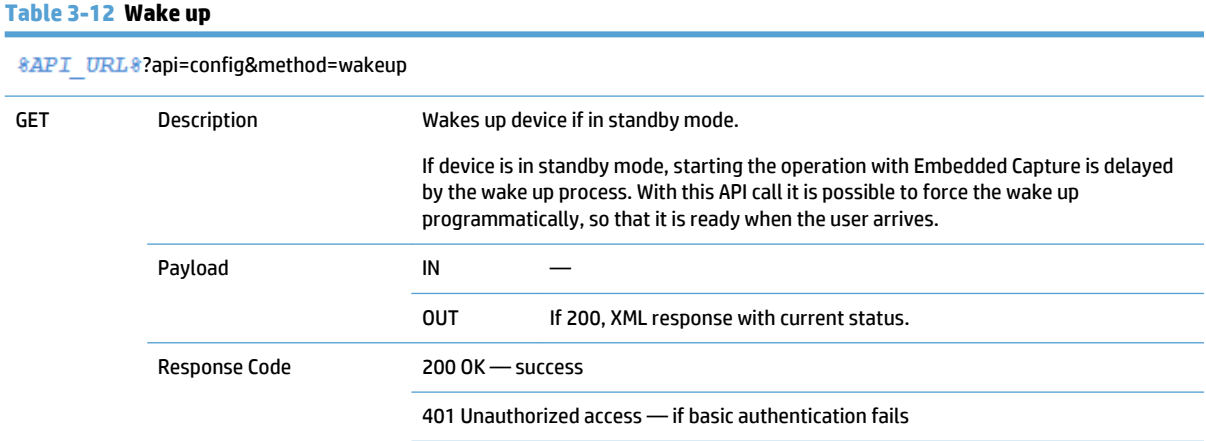

#### <span id="page-23-0"></span>**Table 3-12 Wake up (continued)**

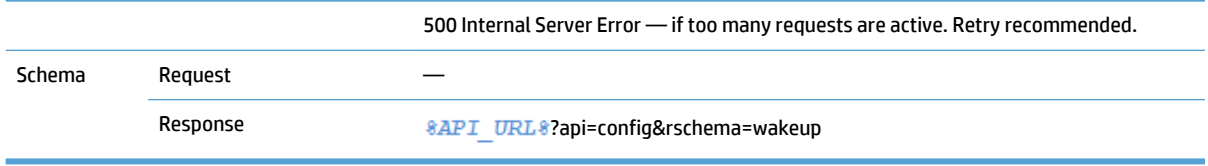

#### **Figure 3-11** Wake up, success response example

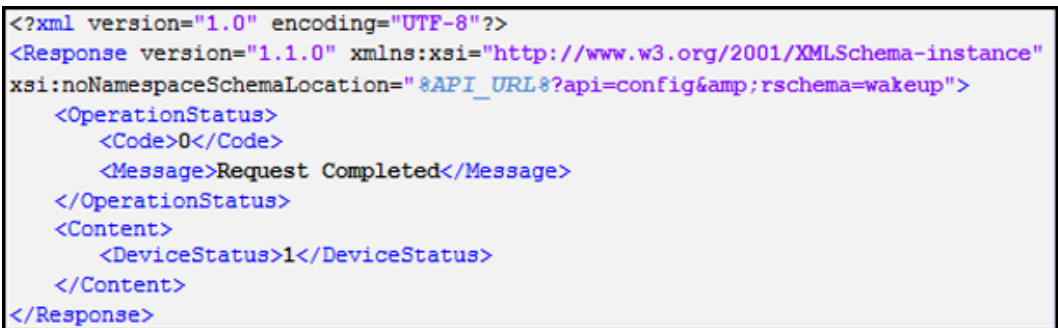

#### **Table 3-13 Device Status possible values**

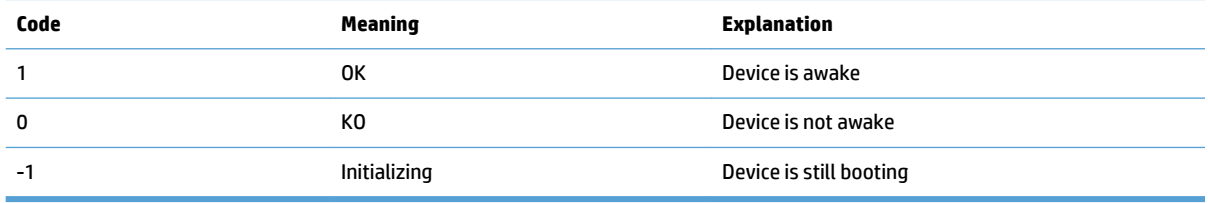

## **3.2.6 Cancel scan**

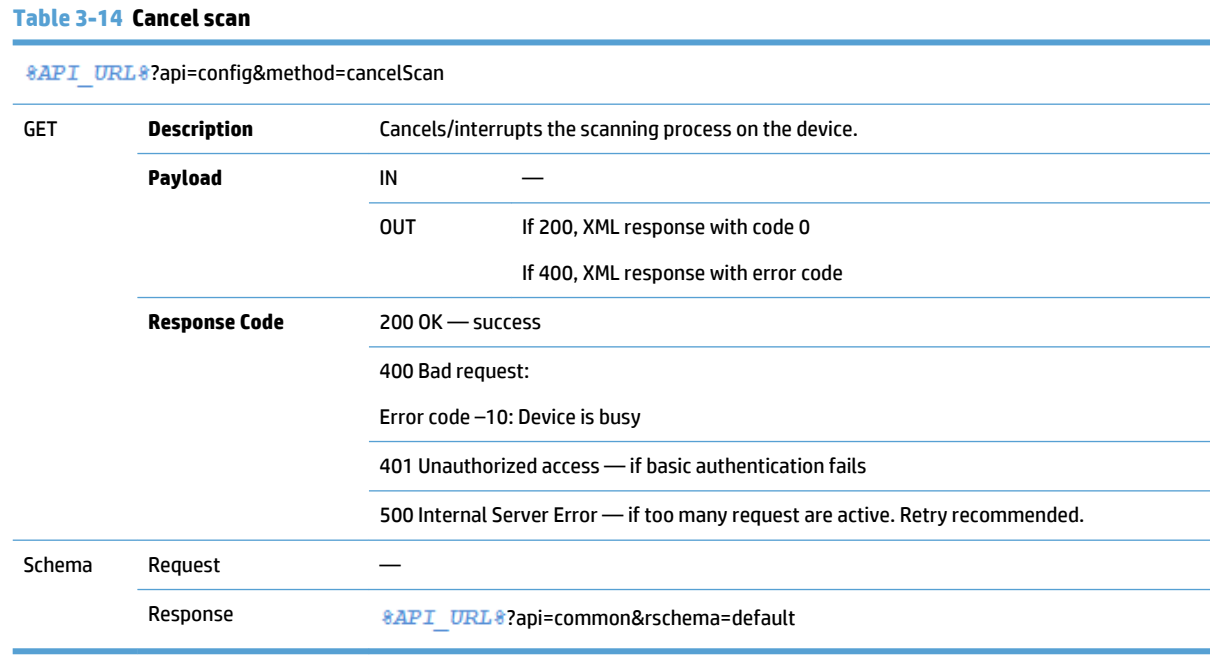

<span id="page-24-0"></span>**Figure 3-12** Cancel scan, Success response example

```
<?xml version="1.0" encoding="UTF-8"?>
<Response version="1.1.0" xmlns:xsi="http://www.w3.org/2001/XMLSchema-instance"
xsi:noNamespaceSchemaLocation="%API URL%?api=common&rschema=default">
  <OperationStatus>
      <Code>0</Code>
      <Message>Request Completed</Message>
   </OperationStatus>
   <Content/></Response>
```
## **3.2.7 Reset Solution**

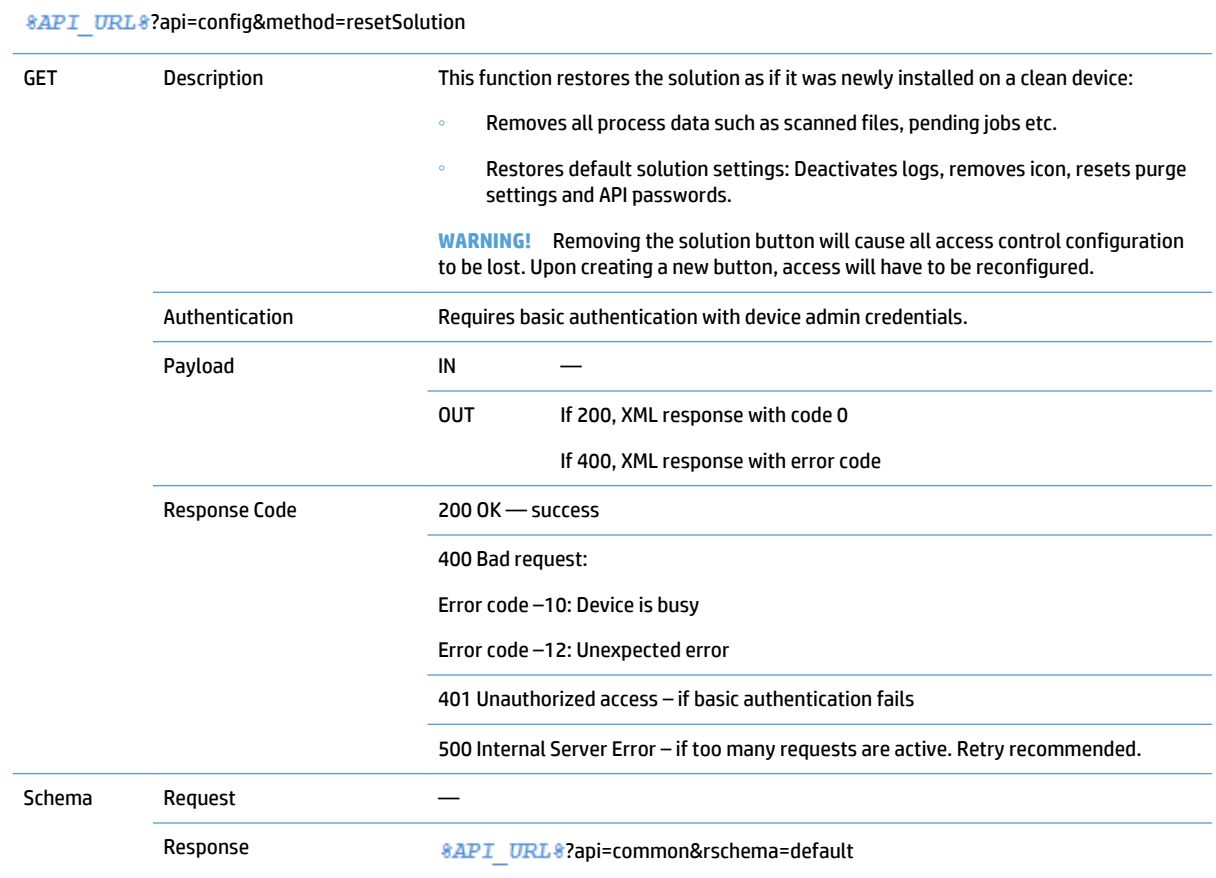

#### **Table 3-15 Reset Solution**

<span id="page-25-0"></span>**Figure 3-13** Reset solution, success response example

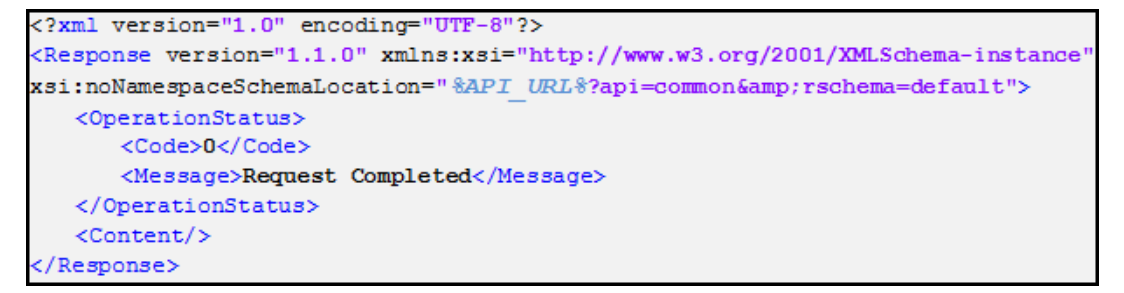

# **3.3 Extensibility services**

## **3.3.1 Set button**

#### **Table 3-16 Set button**

?api=extensibility&method=setButton

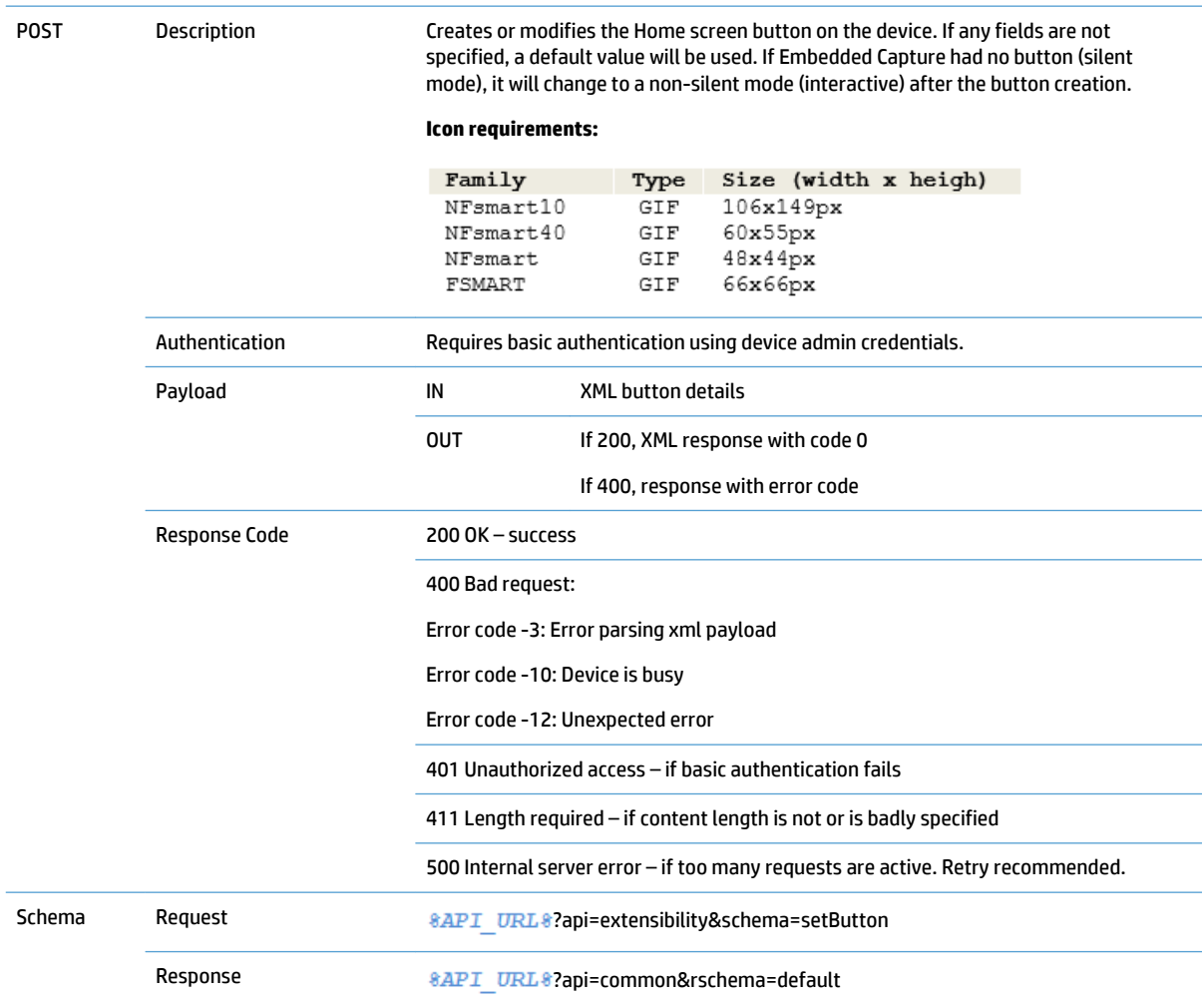

<span id="page-26-0"></span>**Figure 3-14** Extensibility services, Set button — request payload example

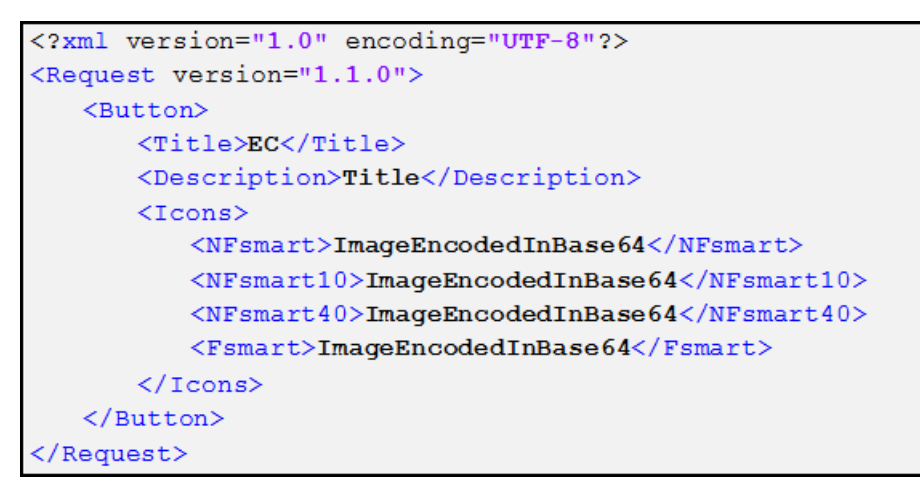

**Figure 3-15** Extensibility services, Set button — success response example

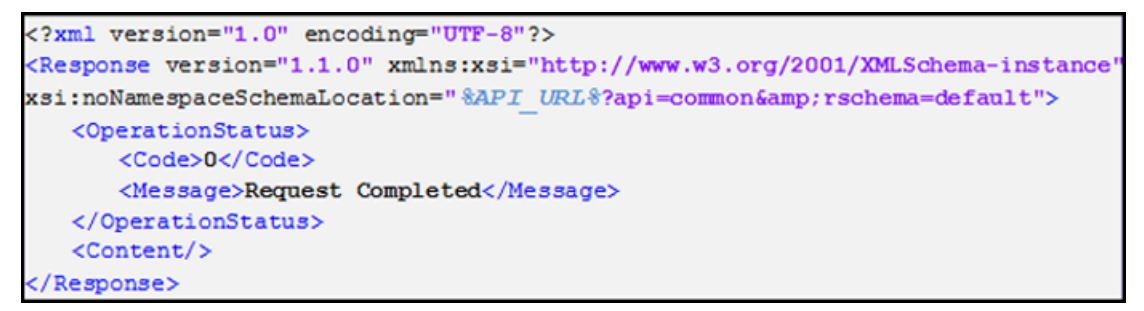

### **3.3.2 Remove button**

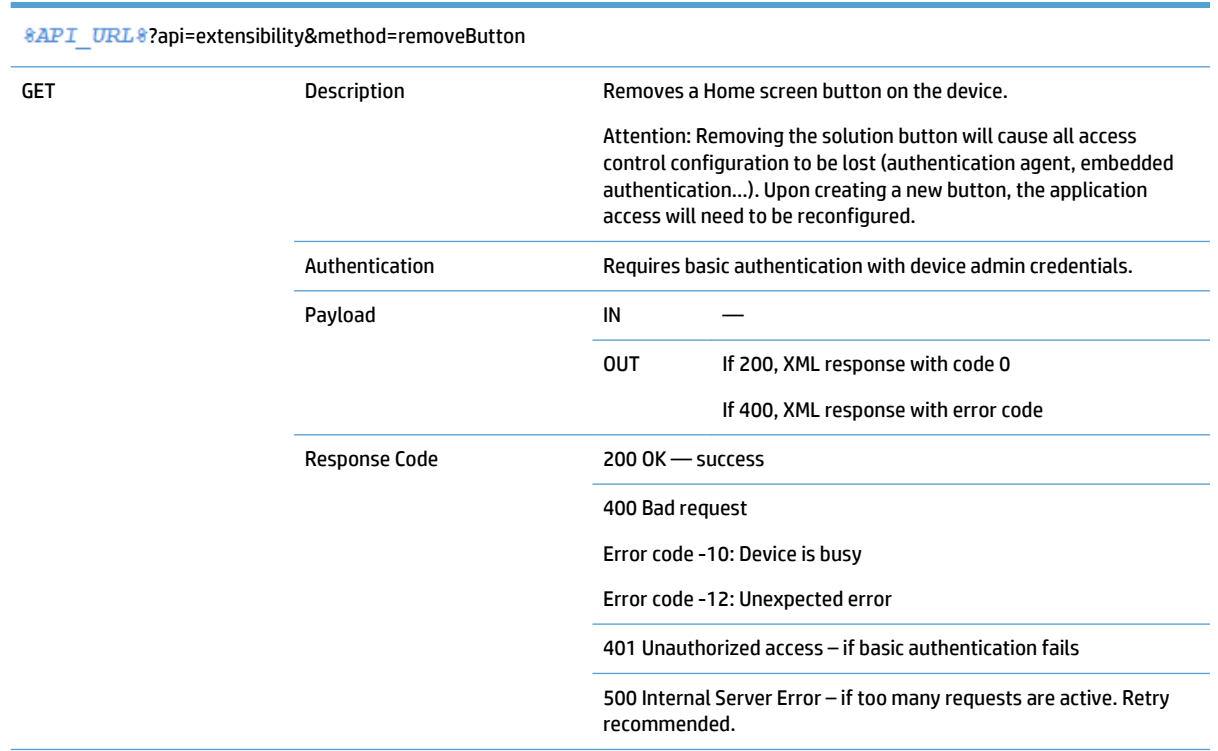

#### **Table 3-17 Remove button**

#### <span id="page-27-0"></span>**Table 3-17 Remove button (continued)**

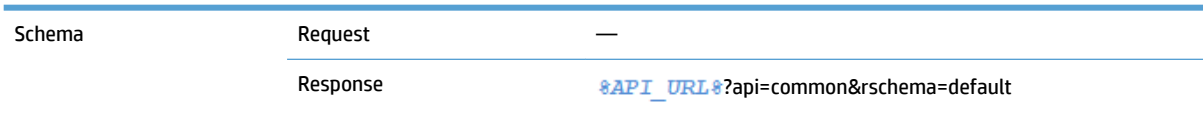

**Figure 3-16** Remove button, success response example

```
<?xml version="1.0" encoding="UTF-8"?>
<Response version="1.1.0" xmlns:xsi="http://www.w3.org/2001/XMLSchema-instance"
xsi:noNamespaceSchemaLocation="%API URL%?api=common&rschema=default">
   <OperationStatus>
      <Code>0</Code>
      <Message>Request Completed</Message>
   </OperationStatus>
   <Content/></Response>
```
## **3.4 Accessibility services**

## **3.4.1 Set API password**

#### **Table 3-18 Set API Password**

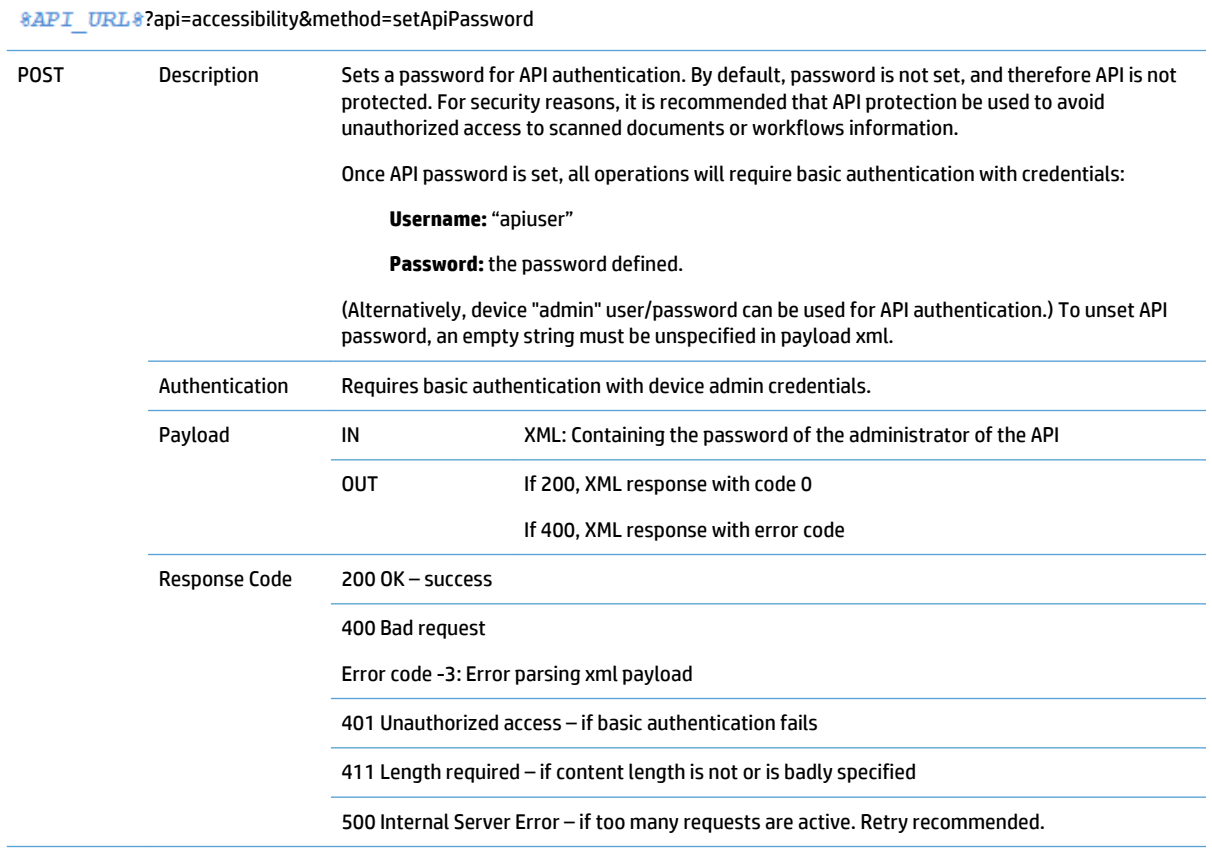

#### <span id="page-28-0"></span>**Table 3-18 Set API Password (continued)**

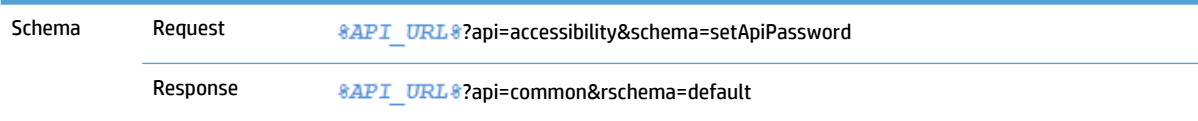

#### **Figure 3-17** Set API password, request payload example

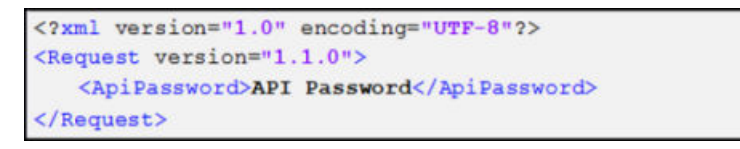

#### **Figure 3-18** Set API password, success response example

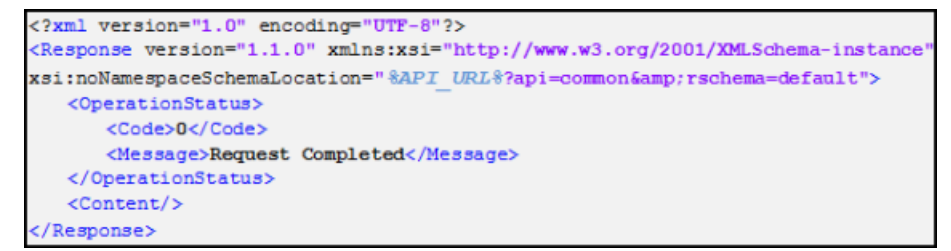

#### **NOTE:** When the API password is set, API calls from EC Installer do not work. This is because EC Installer doesn't use/recognize the API password.

## **3.4.2 Block Embedded Capture UI**

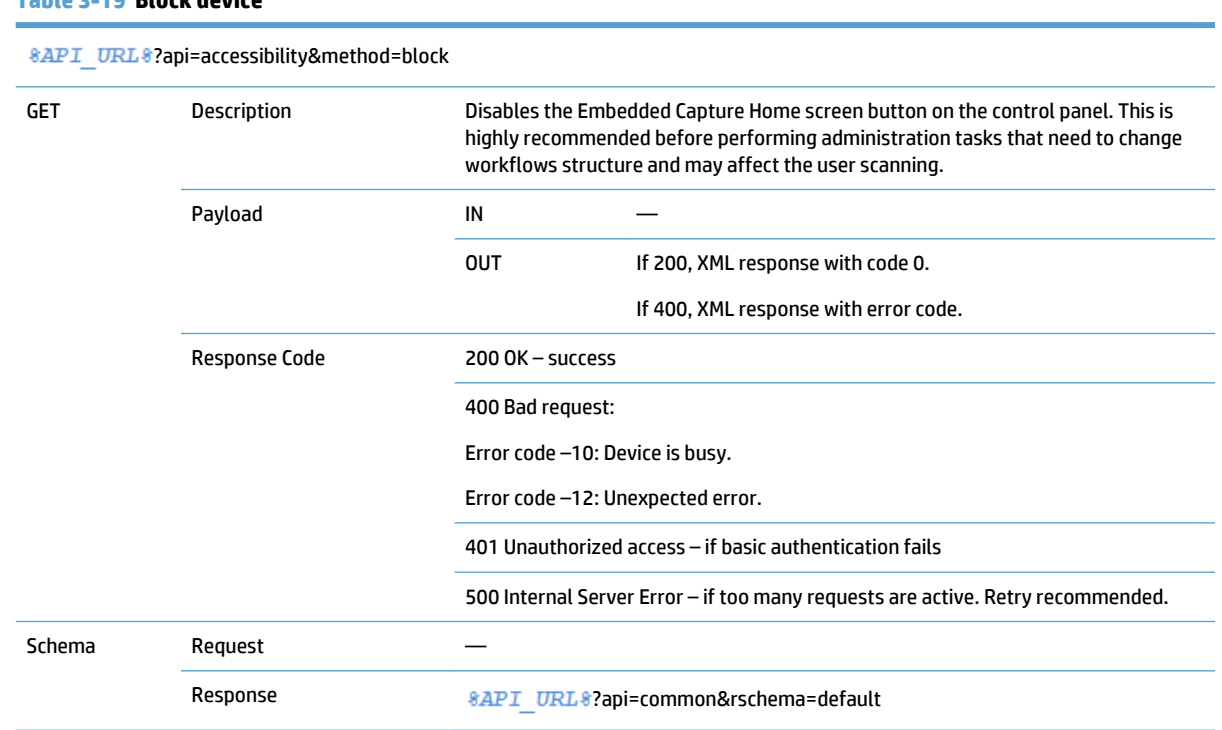

#### **Table 3-19 Block device**

<span id="page-29-0"></span>**Figure 3-19** Block Embedded Capture UI, success response example

```
<?xml version="1.0" encoding="UTF-8"?>
<Response version="1.1.0" xmlns:xsi="http://www.w3.org/2001/XMLSchema-instance"
xsi:noNamespaceSchemaLocation="%API URL%?api=common&rschema=default">
   <OperationStatus>
      <Code>0</Code>
      <Message>Request Completed</Message>
   </OperationStatus>
   <Content/>
</Response>
```
## **3.4.3 Unblock Embedded Capture UI**

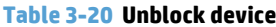

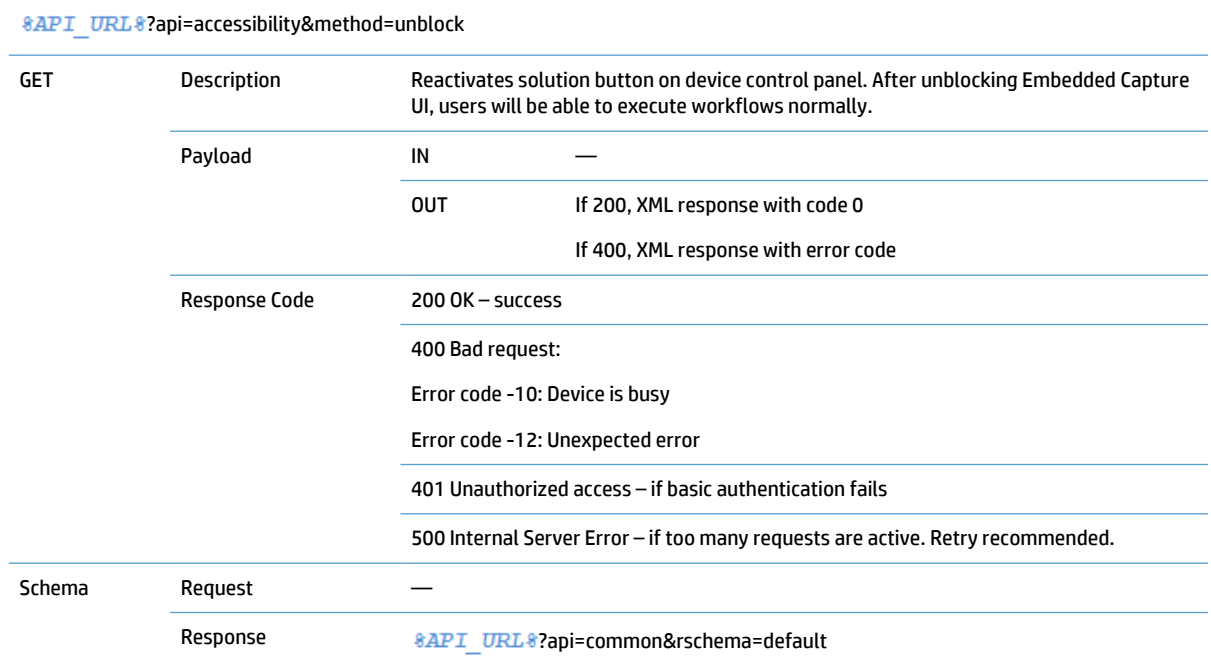

## **Figure 3-20** Unblock Embedded Capture UI, success response example

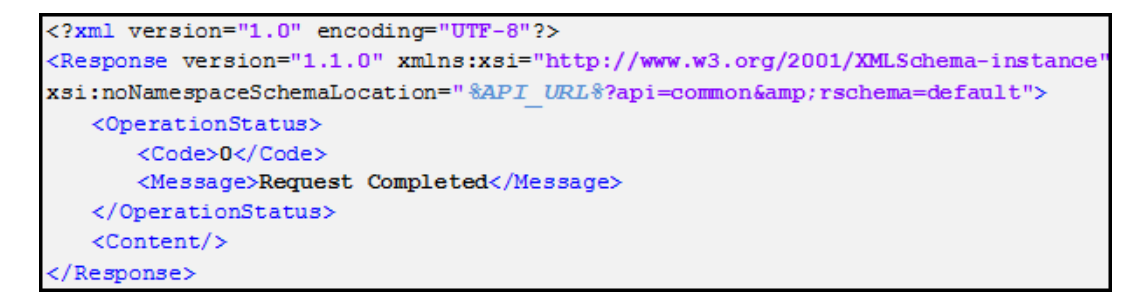

# <span id="page-30-0"></span>**3.5 Logging services**

## **3.5.1 Enable log**

#### **Table 3-21 Enable log**

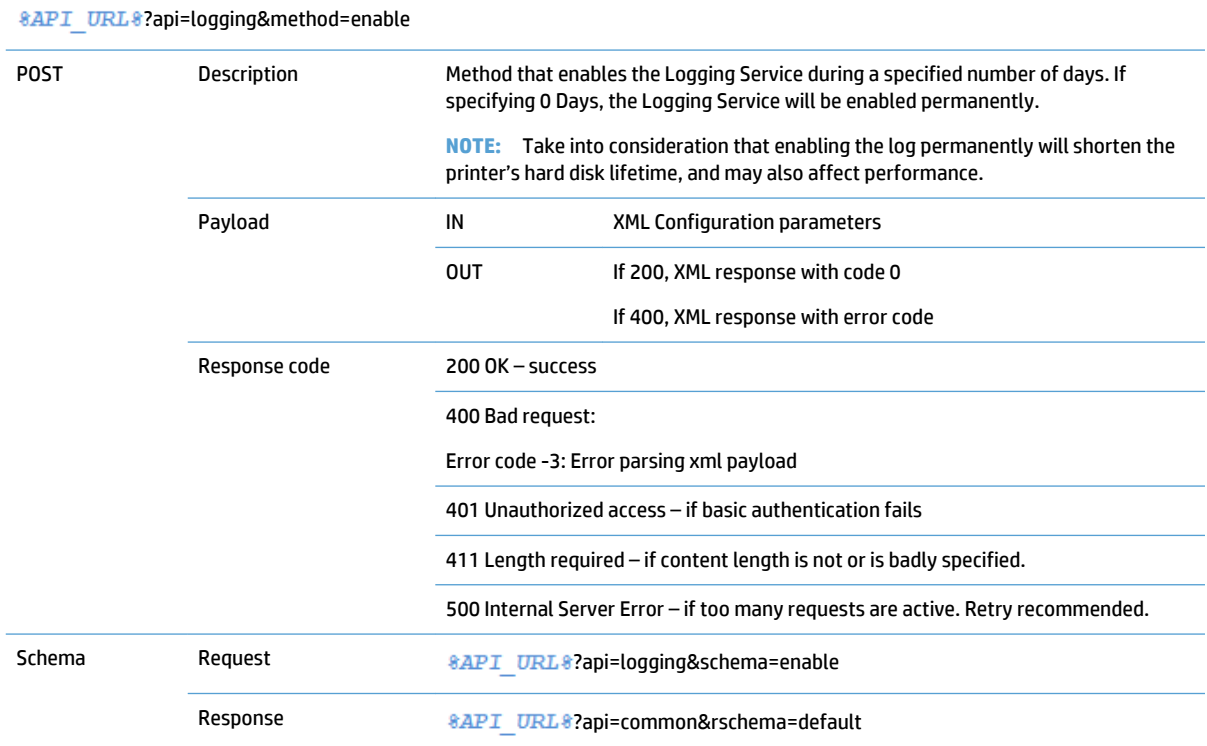

#### **Figure 3-21** Enable log, request payload example

```
<?xml version="1.0" encoding="UTF-8"?>
<Request version="1.1.0">
  <NumberOfDays>2</NumberOfDays>
</Request>
```
#### **Figure 3-22** Enable log, success response example

```
<?xml version="1.0" encoding="UTF-8"?>
<Response version="1.1.0" xmlns:xsi="http://www.w3.org/2001/XMLSchema-instance"
xsi:noNamespaceSchemaLocation="%API URL%?api=common&rschema=default">
 <OperationStatus>
     <Code>0</Code>
     <Message>Request Completed</Message>
 </OperationStatus>
 <Content/>
</Response>
```
## <span id="page-31-0"></span>**3.5.2 Get log**

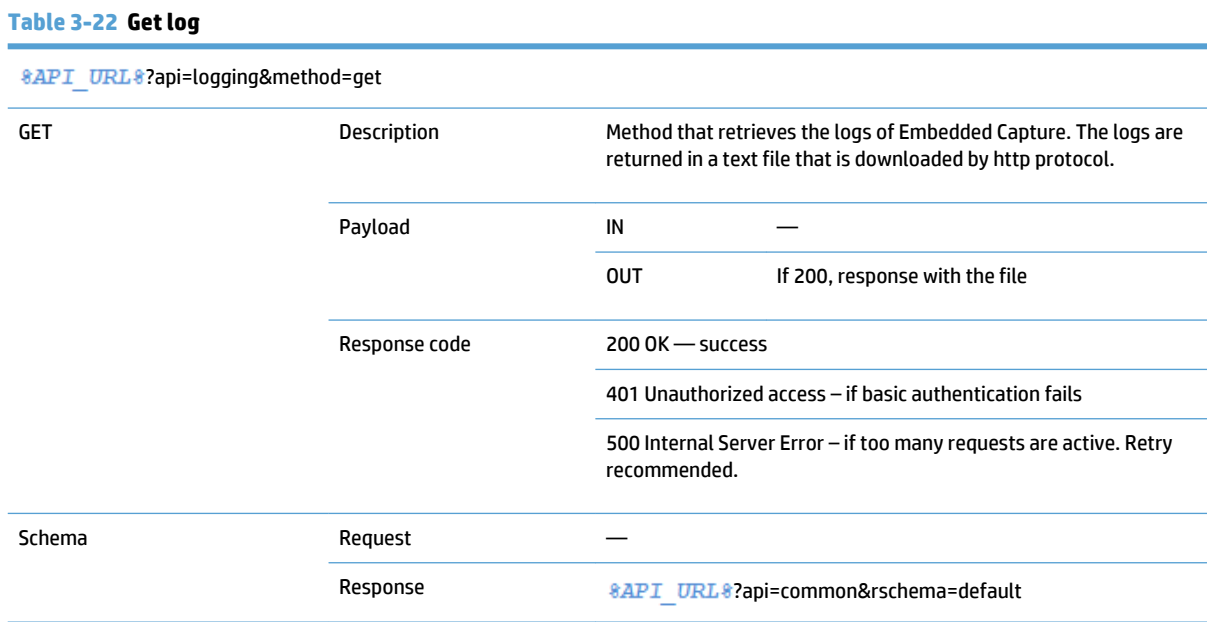

## **3.5.3 Disable log**

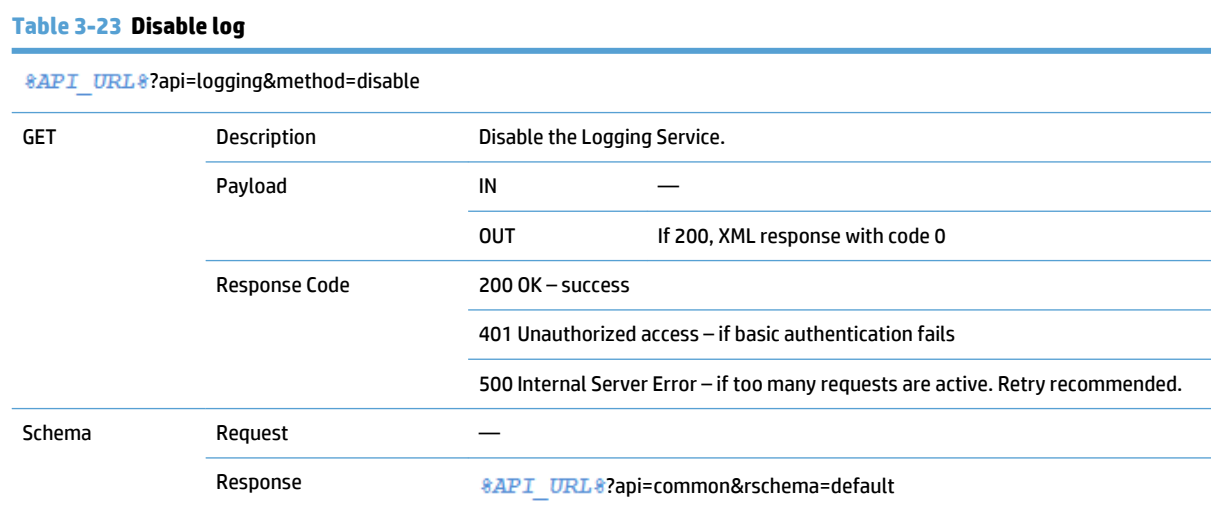

#### **Figure 3-23** Disable log, success response example

```
<?xml version="1.0" encoding="UTF-8"?>
<Response version="1.1.0" xmlns:xsi="http://www.w3.org/2001/XMLSchema-instance"
xsi:noNamespaceSchemaLocation="%API URL%?api=common&rschema=default">
  <OperationStatus>
      <Code>0</Code>
      <Message>Request Completed</Message>
   \langle/OperationStatus>
   <Content/></Response>
```
# <span id="page-32-0"></span>**4 Advanced API**

The Advanced mode API is only available on FutureSmart devices.

To distinguish between device models when using Advanced API calls in a mixed fleet, it is highly recommended that you use the getDeviceInfo API call (<Family> element) on Compatible mode to filter and choose the devices that will accept the advanced calls between the ones that would reject them.

# **4.1 Graph and job services**

## **4.1.1 Set graph**

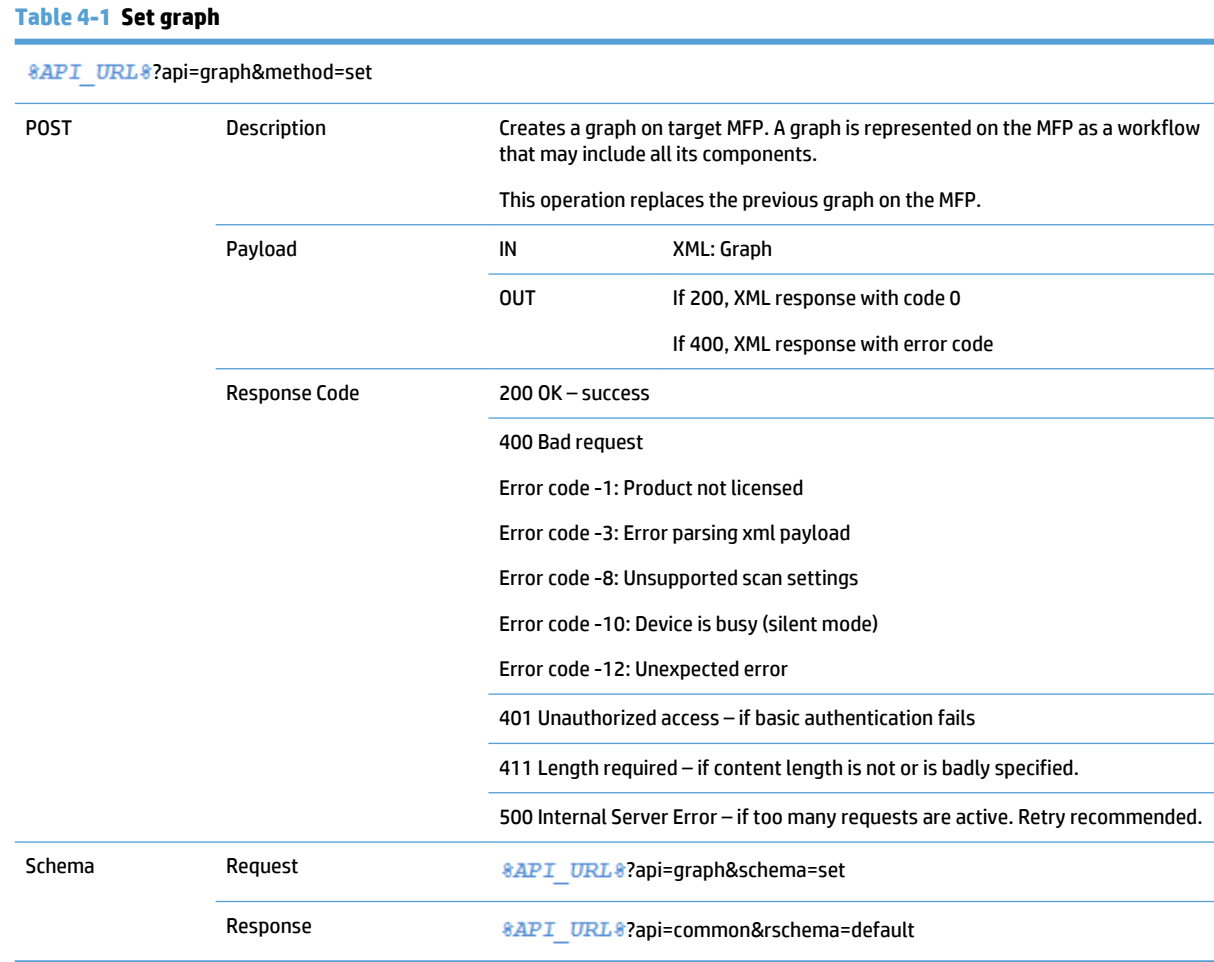

<span id="page-33-0"></span>**Figure 4-1** Set graph, request payload example

```
<?xml version="1.0" encoding="UTF-8"?>
<Request version="1.1.0">
   <Graph>
      <MenuOption name="001 TypicalGraph" disableInactivityTimeout="False" id="deaca780-f7cf-47e1-
a3f8-822b7f730615">
         <Description>Select an option</Description>
         <Buttons>
             <Button action="Back" label="Back"/>
             \leqButton action="Exit" label="Exit"/>
         </Buttons>
          <Edges>
             <RootParent/>
             <Parent id="7361fa2d-6c6f-4af6-9519-83f0b167e16c"/>
          </Edges>
      </MenuOption>
      <MenuOption name="ScreenSelection" disableInactivityTimeout="False" id="d327059c-0980-4322-
9272-c3d9b8accdfd">
         <Description>Select an option</Description>
         <Buttons>
             <Button action="Back" label="backMn"/>
             <Button action="Exit" label="exitMn"/>
          </Buttons>
         <Edges>
             <Parent id="deaca780-f7cf-47e1-a3f8-822b7f730615"/>
         </Edges>
      </MenuOption>
      <Form name="Metadata Name" disableInactivityTimeout="False" id="5e1253dc-902c-4f49-a0ed-
7411001e6b64">
         <Description>Metadata Title</Description>
         <Buttons>
             <Button action="Back" label="Back"/>
             <Button action="Next" label="Next"/>
         </Buttons>
         <FormOptions>
             <FormOption key="metadataText" name="Metadata Text" type="Text">
                <Visibility>ReadWrite</Visibility>
                <Description>Example of text</Description>
                <DefaultValue>random text</DefaultValue>
                <MinValue>5</MinValue>
                <MaxValue>15</MaxValue>
                <CustomRegularExpression/>
                <Stvle/><IsPassword>False</IsPassword>
             </FormOption>
             <FormOption key="metadataRegExprIP" name="Custom Expr (IP)" type="Text">
                <Visibility>ReadWrite</Visibility>
                <Description>Example of IP Validation</Description>
                <DefaultValue>15.16.17.18</DefaultValue>
                <MinValue>-2.147484E+09</MinValue>
                <MaxValue>2.147484E+09</MaxValue>
                <CustomRegularExpression>^(25[0-5]|2[0-4][0-9]|[01]?[0-9][0-9]?)\.(25[0-5]|2[0-
9] [0-9]?) $</CustomRegularExpression>
                <Style/>
                <IsPassword>False</IsPassword>
             </FormOption>
             <FormOption key="metadataRegExprDNI" name="Custom Expr (DNI)" type="Text">
                <Visibility>ReadWrite</Visibility>
                <Description>Example of DNI Validation</Description>
                <DefaultValue>12345678A</DefaultValue>
                 <MinValue>-2.147484E+09</MinValue>
                <MaxValue>2.147484E+09</MaxValue>
                <CustomRegularExpression>^[0-9]{8} [a-zA-Z]$</CustomRegularExpression>
                <Stvle/>
                <IsPassword>False</IsPassword>
             </FormOption>
```

```
<FormOption key="metadataMail" name="Metadata Mail" type="Text">
                 <Visibility>ReadWrite</Visibility>
                 <Description>Example of mail</Description>
                 <DefaultValue>albertv@hp.com</DefaultValue>
                 <MinValue>-2.147484E+09</MinValue>
                 <MaxValue>2.147484E+09</MaxValue>
                 <CustomRegularExpression>^([a-zA-Z0-9 \.\-])+\@(([a-zA-Z0-9\-])+\.)+([a-zA-Z0-
9] {2,4}) +$</CustomRegularExpression>
                 <Style/>
                 <IsPassword>False</IsPassword>
             </FormOption>
             <FormOption key="metadataInt" name="Metadata Int" type="Int">
                 <Visibility>ReadWrite</Visibility>
                 <Description>Example of int</Description>
                 <DefaultValue>5</DefaultValue>
                 <MinValue>5</MinValue>
                 <MaxValue>15</MaxValue>
                 <CustomRegularExpression/>
                 <Style/><IsPassword>False</IsPassword>
             </FormOption>
             <FormOption key="metadataDecimal" name="Metadata Decimal" type="Decimal">
                 \label{c:2} \verb|<Usingability>ReadWrite|/Visibility>}<Description>Example of Decimal</Description>
                 <DefaultValue>5.25</DefaultValue>
                 <MinValue>5</MinValue>
                 <MaxValue>15</MaxValue>
                 <CustomRegularExpression/>
                 <Style/>
                 <IsPassword>False</IsPassword>
              </FormOption>
             <FormOption key="metadataBool" name="Metadata Bool" type="Bool">
                 <Visibility>ReadWrite</Visibility>
                 <Description>Example of Bool</Description>
                 <DefaultValue>true</DefaultValue>
                 <MinValue>1</MinValue>
                 <MaxValue>1</MaxValue>
                 <CustomRegularExpression/>
                 <Style/><IsPassword>False</IsPassword>
             \langle/FormOption>
              <FormOption key="metadataComboList" name="Metadata Combo List" type="ComboList">
                 <Visibility>ReadWrite</Visibility>
                 <Description>Example of Combo List</Description>
                 <DefaultValue>value 2</DefaultValue>
                 <MinValue>5</MinValue>
                 <MaxValue>15</MaxValue>
                 <CustomRegularExpression/>
                 <Style/>
                 <IsPassword>False</IsPassword>
                 <PossibleValues>
                    <PossibleValue>value 1</PossibleValue>
                    <PossibleValue>value 2</PossibleValue>
                    <PossibleValue>value 3</PossibleValue>
                    <PossibleValue>value 4</PossibleValue>
                 </PossibleValues>
             </FormOption>
              <FormOption key="metadataPassword" name="Metadata Password" type="Text">
                 <Visibility>ReadWrite</Visibility>
                 <Description>Example of password</Description>
                 <DefaultValue>random Pass</DefaultValue>
                 <MinValue>5</MinValue>
                 <MaxValue>15</MaxValue>
                 <CustomRegularExpression/>
                 <Style/>
                 <IsPassword>True</IsPassword>
             </FormOption>
             <FormOption key="metadataRadioList" name="Metadata Radio List" type="RadioList">
                 <Visibility>ReadWrite</Visibility>
```

```
<Description>Example of Radio List</Description>
                <DefaultValue>value 2</DefaultValue>
                <MinValue>5</MinValue>
                <MaxValue>15</MaxValue>
                <CustomRegularExpression/>
                <Style/>
                <IsPassword>False</IsPassword>
                <PossibleValues>
                    <PossibleValue>value 1</PossibleValue>
                    <PossibleValue>value 2</PossibleValue>
                    <PossibleValue>value 3</PossibleValue>
                    <PossibleValue>value 4</PossibleValue>
                </PossibleValues>
             </FormOption>
         </FormOptions>
         <Edges>
             <Parent id="d327059c-0980-4322-9272-c3d9b8accdfd"/>
          </Edges>
      \langle/Form>
      <ScanOptionsScreen name="ScanOptionsScreen" disableInactivityTimeout="False" id="2b94b08b-
7cdd-46c5-90ea-bd3a3969c92b">
         <Description>Select scan options</Description>
         <Ruttons>
             <Button action="Back" label="Back"/>
             <Button action="Next" label="Next"/>
         </Buttons>
         <ScanSettings>
             <Resolution label="Resolution">
                <Visibility>ReadWrite</Visibility>
                <DefaultValue>Res150x150</DefaultValue>
             </Resolution>
             <PreviewMode label="Preview Mode">
                <Visibility>ReadOnly</Visibility>
                <DefaultValue>Off</DefaultValue>
             </PreviewMode>
             <MediaOrientation label="Media Orientation">
                <Visibility>ReadWrite</Visibility>
                <DefaultValue>Landscape</DefaultValue>
             </MediaOrientation>
             <CustomLength label="Custom Length">
                <Visibility>ReadOnly</Visibility>
                <DefaultValue>2,9</DefaultValue>
             </CustomLength>
             <ColorMode label="Color Mode">
                <Visibility>ReadWrite</Visibility>
                <DefaultValue>Color</DefaultValue>
             </ColorMode>
             <FileType label="File Type">
                <Visibility>ReadWrite</Visibility>
                <DefaultValue>Jpeg</DefaultValue>
             </FileTvpe>
             <MediaSize label="Media Size">
                <Visibility>ReadOnly</Visibility>
                <DefaultValue>A3</DefaultValue>
             </MediaSize>
             <PdfCompressionMode label="Pdf Compression Mode">
                <Visibility>ReadWrite</Visibility>
                <DefaultValue>Normal</DefaultValue>
             </PdfCompressionMode>
             <TiffCompressionMode label="Tiff Compression Mode">
                <Visibility>ReadWrite</Visibility>
                <DefaultValue>NotApplicable</DefaultValue>
             </TiffCompressionMode>
             <XpsCompressionMode label="XPS Compression Mode">
                <Visibility>ReadWrite</Visibility>
```

```
<DefaultValue>NotApplicable</DefaultValue>
             </XpsCompressionMode>
             <OcrLanguage label="Ocr Language">
                 <Visibility>ReadWrite</Visibility>
                 <DefaultValue>NotApplicable</DefaultValue>
             </OcrLanguage>
             <PdfEncryptionPassword label="Pdf Encryption Password">
                 <Visibility>ReadWrite</Visibility>
                 <DefaultValue>MyPass</DefaultValue>
             </PdfEncryptionPassword>
          </ScanSettings>
          <Edges>
             <Parent id="5e1253dc-902c-4f49-a0ed-7411001e6b64"/>
          \langle/Edges>
       </ScanOptionsScreen>
      <ScanProcess name="Node" id="cafcd914-2468-4333-89ae-094ed79f467b">
          <Settings>
              <ShowProgressScreen>True</ShowProgressScreen>
              <WaitingText>Scanning...</WaitingText>
             <ShowWaitingImage>True</ShowWaitingImage>
          \langle/Settings>
          <BasicOptions>
             <BackgroundCleanup>Value0</BackgroundCleanup>
             <BlankImageRemovalMode>Off</BlankImageRemovalMode>
             <ColorDropoutMode>Off</ColorDropoutMode>
             <ColorMode>Color</ColorMode>
             <ContrastAdjustment>Value0</ContrastAdjustment>
             <CropMode>Off</CropMode>
             <CustomLength>2.9</CustomLength>
             <CustomWidth>2.16</CustomWidth>
             <DarknessAdjustment>Value0</DarknessAdjustment>
             <DuplexFormat>Flip</DuplexFormat>
             <FileType>Jpeg</FileType>
             <JobAssemblyMode>Off</JobAssemblyMode>
             <MediaOrientation>Landscape</MediaOrientation>
             <MediaSize>A4</MediaSize>
             <MediaSource>Flatbed</MediaSource>
             <MediaWeightAdjustment>NotApplicable</MediaWeightAdjustment>
             <MisfeedDetectionMode>Off</MisfeedDetectionMode>
             <OutputQuality>Medium</OutputQuality>
             <PlexMode>Simplex</PlexMode>
             <PreviewMode>Off</PreviewMode>
             <ProgressDialogMode>Off</ProgressDialogMode>
             <Resolution>Res150x150</Resolution>
             <SharpnessAdjustment>Value0</SharpnessAdjustment>
             <TextPhotoOptimization>Mixed1</TextPhotoOptimization>
          </BasicOptions>
          <FileOptions>
             <PdfEncryptionPassword/>
             <OcrLanguage>NotApplicable</OcrLanguage>
             <PdfCompressionMode>Normal</PdfCompressionMode>
             <TiffCompressionMode>NotApplicable</TiffCompressionMode>
             <XpsCompressionMode>Normal</XpsCompressionMode>
          </FileOptions>
          <NSEOptions>
             <NumPages>-1</NumPages>
             <Permanent>True</Permanent>
          </NSEOptions>
          <Edges>
             <Parent id="2b94b08b-7cdd-46c5-90ea-bd3a3969c92b"/>
          \langle/Edges>
       </ScanProcess>
       <DialogScreen name="Node" disableInactivityTimeout="False" id="7361fa2d-6c6f-4af6-9519-
83f0b167e16c">
          <Description>Message</Description>
          <Buttons>
```

```
<Button action="Back" label="Back"/><br><Button action="Exit" label="Exit"/>
               <Button action="Next" label="Next"/>
           </Buttons>
           <Message>Document file type: %_Scan.ScanBasicOptions.FileType_%&lt;br/&gt;Scanned pages:
% Scan. ScanNumPages % Lt; br/ Lgt; Scanned files: % Scan. FileCount % Lt; br/ Lgt; Llt; br/ Lgt; Lt; WHILE
type="process" scope="cycle" delimiter="slt;br/sgt;"sgt; %_Process.Name_%:slt;br/sgt;
%_Process.Result_% - %_Process.ResultMessage_%<br/&gt;
                                                                    (Files:
% Process. FileCount %) alt; br/agt; alt; /WHILEagt; </Message>
          <Edges>
              <Parent id="2b94b08b-7cdd-46c5-90ea-bd3a3969c92b"/>
           </Edges>
       </DialogScreen>
   \langle/Graph\rangle</Request>
```
#### **Figure 4-2** Success response example

```
<?xml version="1.0" encoding="UTF-8"?>
<Response version="1.1.0" xmlns:xsi="http://www.w3.org/2001/XMLSchema-instance"
xsi:noNamespaceSchemaLocation="%API_URL%?api=default&rschema=default">
   <OperationStatus>
      <Code>0</Code>
      <Message>Request Completed</Message>
   </OperationStatus>
   <Content/>
</Response>
```
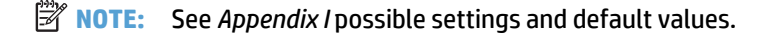

## **4.1.2 Append graph**

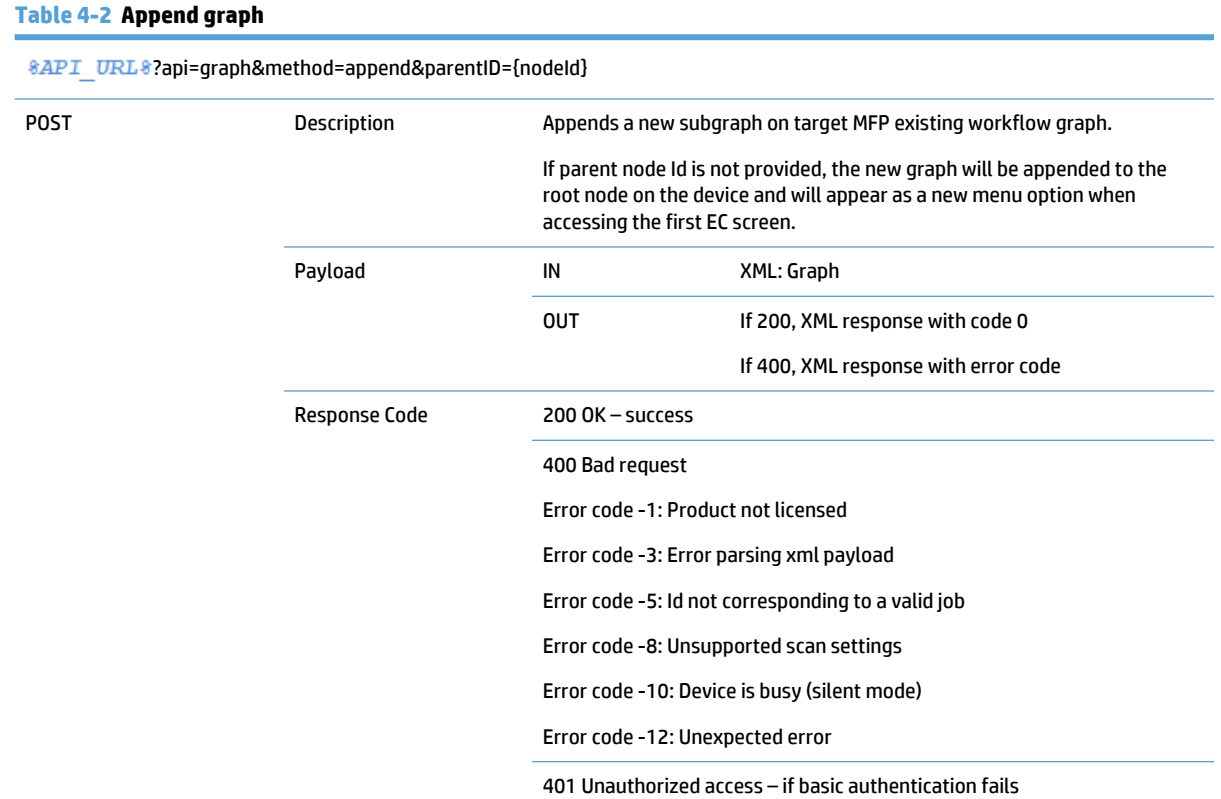

<span id="page-38-0"></span>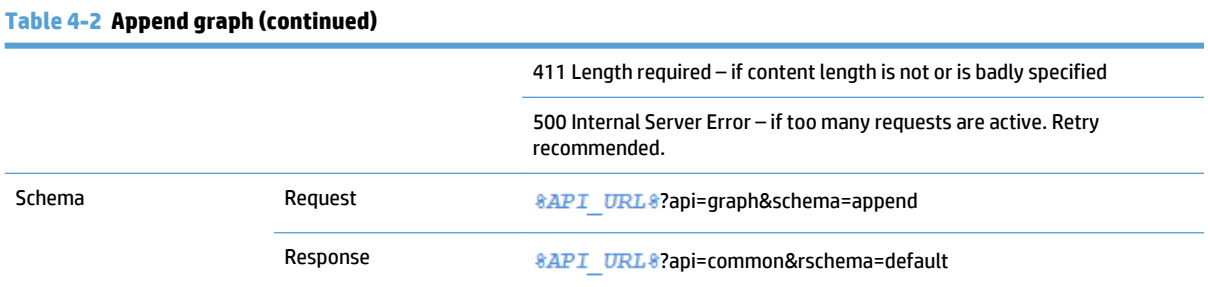

#### **Request payload example:**

**NOTE:** See the Request payload on the API "set" graph method.

#### **Figure 4-3** Append graph, success response example

```
<?xml version="1.0" encoding="UTF-8"?>
<Response version="1.1.0" xmlns:xsi="http://www.w3.org/2001/XMLSchema-instance"
xsi:noNamespaceSchemaLocation="%API URL%?api=default&rschema=default">
   <OperationStatus>
      <Code>0</Code>
      <Message>Request Completed</Message>
   </OperationStatus>
   <Content/>
</Response>
```
## **4.1.3 View graph**

#### **Table 4-3 View graph**

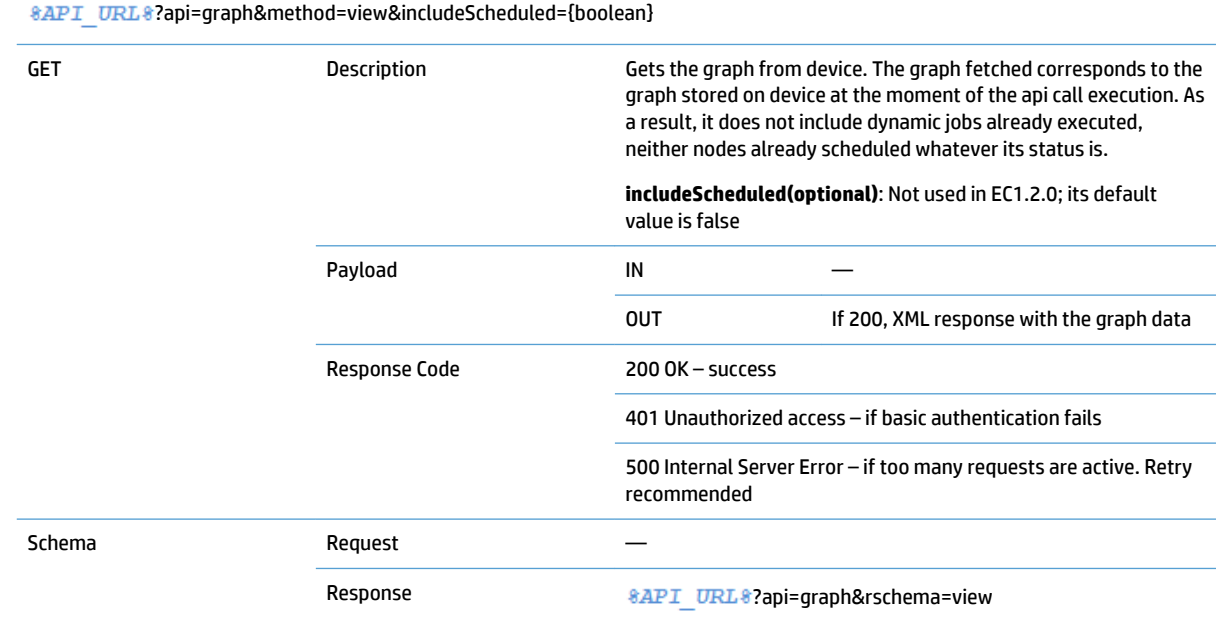

<span id="page-39-0"></span>**Figure 4-4** View graph, success response example

```
<?xml version="1.0" encoding="UTF-8"?>
<Response version="1.1.0" xmlns:xsi="http://www.w3.org/2001/XMLSchema-instance"
xsi:noNamespaceSchemaLocation="8API URL8?api=graph&rschema=view">
   <OperationStatus>
       <Code>0</Code>
       <Message>Request Completed</Message>
   </OperationStatus>
   <Content>
      <Graph>
          <MenuOption name="001 TypicalGraph" disableInactivityTimeout="False" id="deaca780-f7cf-
47e1-a3f8-822b7f730615">
             <Description>Select an option</Description>
             <Buttons>
                 <Button action="Back" label="Back"/>
                 <Button action="Exit" label="Exit"/>
             </Buttons>
             <Edges>
                <RootParent/>
                 <Parent id="7361fa2d-6c6f-4af6-9519-83f0b167e16c"/>
             \langle/Edges>
          </MenuOption>
             B
             {See SetGraph payload}
          <DialogScreen name="Node" disableInactivityTimeout="False" id="7361fa2d-6c6f-4af6-9519-
83f0b167e16c">
             <Description>Message</Description>
             <Buttons>
                <Button action="Back" label="Back"/>
                 <Button action="Exit" label="Exit"/>
                 <Button action="Next" label="Next"/>
             </Buttons>
             <Message>Document file type: %_Scan.ScanBasicOptions.FileType_%&lt;br/&gt;Scanned
pages: % Scan. ScanNumPages_%slt;br/sgt; Scanned files:
% Scan. FileCount %alt;br/agt;alt;br/agt;alt;WHILE type="process" scope="cycle"
delimiter="alt;br/agt;"agt; % Process.Name_%:alt;br/agt;
                                                            % Process. Result % -
% Process. ResultMessage %<br/&gt;
                                       (Files:
% Process. FileCount_%) alt;br/agt; alt;/WHILEagt;</Message>
             <Edges>
                 <Parent id="2b94b08b-7cdd-46c5-90ea-bd3a3969c92b"/>
             </Edges>
          </DialogScreen>
       </Graph>
   </Content>
</Response>
```
### **4.1.4 Clear graph**

#### **Table 4-4 Clear graph**

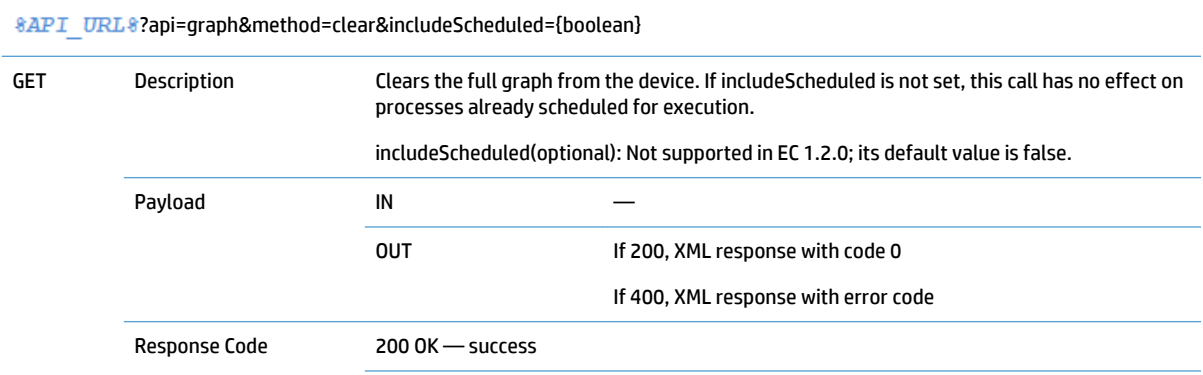

<span id="page-40-0"></span>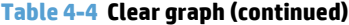

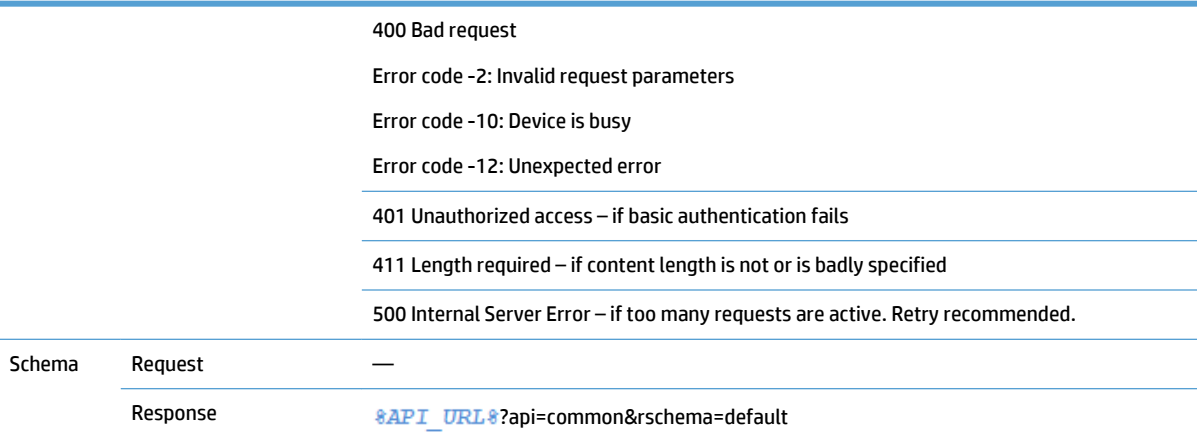

#### **Figure 4-5** Clear graph, response example

```
<?xml version="1.0" encoding="UTF-8"?>
<Response version="1.1.0" xmlns:xsi="http://www.w3.org/2001/XMLSchema-instance"
xsi:noNamespaceSchemaLocation="%API_URL%?api=common&rschema=default">
   <OperationStatus>
      <Code>0</Code>
      <Message>Request Completed</Message>
   </OperationStatus>
   <\!\!{\tt Content/>}</Response>
```
## **4.1.5 Modify node**

#### **Table 4-5 Modify node**

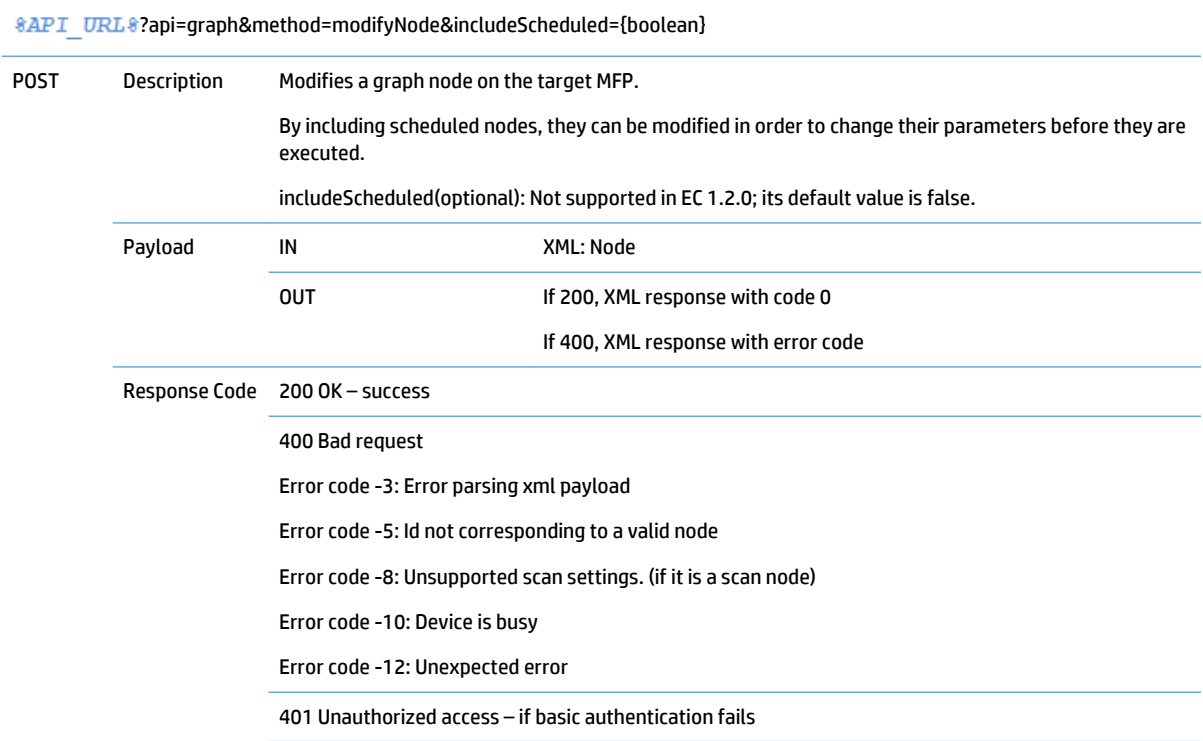

<span id="page-41-0"></span>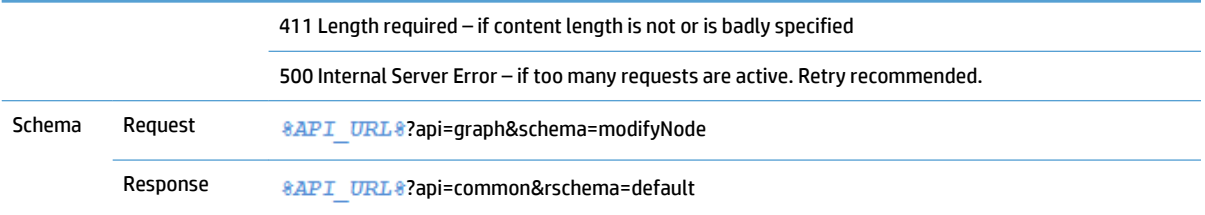

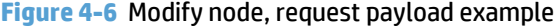

```
<?xml version="1.0" encoding="UTF-8"?>
<Request version="1.1.0">
   <Form name="Modified Metadata Name" id="fe1253dc-902c-4f49-a0ed-7411001e6b64">
      <Title>Modified Metadata Title</Title>
      <Buttons>
             <SystemButton action="Back" label="Back"/>
             <SystemButton action="Next" label="Next"/>
         </Buttons>
      <FormOptions>
             ×
          (Form Options)
             \cdot÷
          </FormOptions>
   </Form>
</Request>
```
**Figure 4-7** Modify node, response example

```
<?xml version="1.0" encoding="UTF-8"?>
<Response version="1.1.0" xmlns:xsi="http://www.w3.org/2001/XMLSchema-instance"
xsi:noNamespaceSchemaLocation="%API URL%?api=common&rschema=default">
   <OperationStatus>
      <Code>0</Code>
      <Message>Request Completed</Message>
   </OperationStatus>
   <Content/>
</Response>
```
## **4.1.6 Delete node**

#### **Table 4-6 Delete node**

?api=graph&method=deleteNode&nodeId={nodeId}&includeScheduled={boolean}

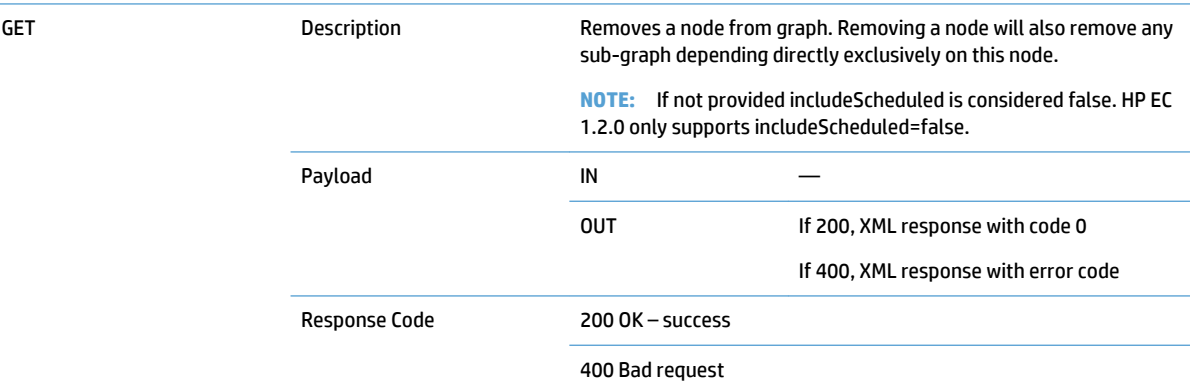

<span id="page-42-0"></span>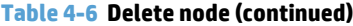

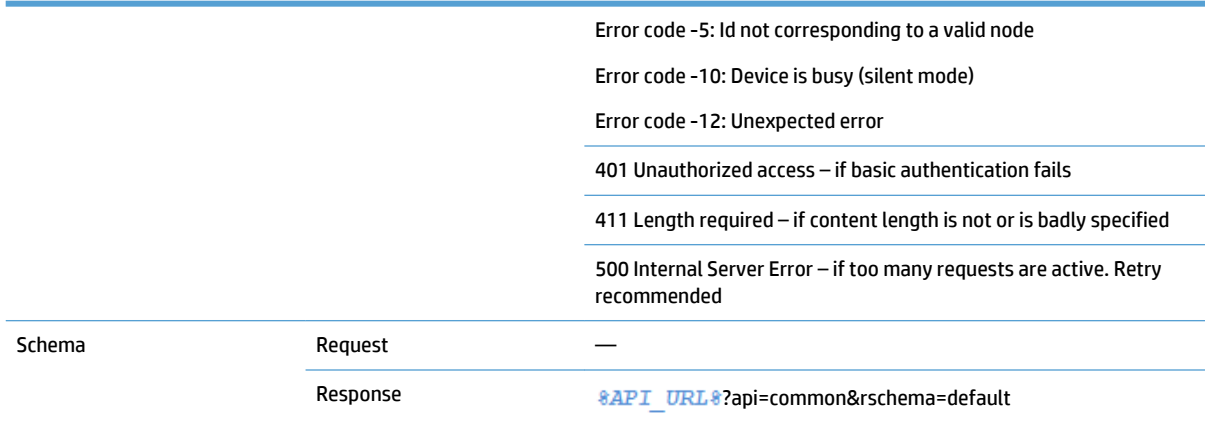

#### **Figure 4-8** Delete node, response example

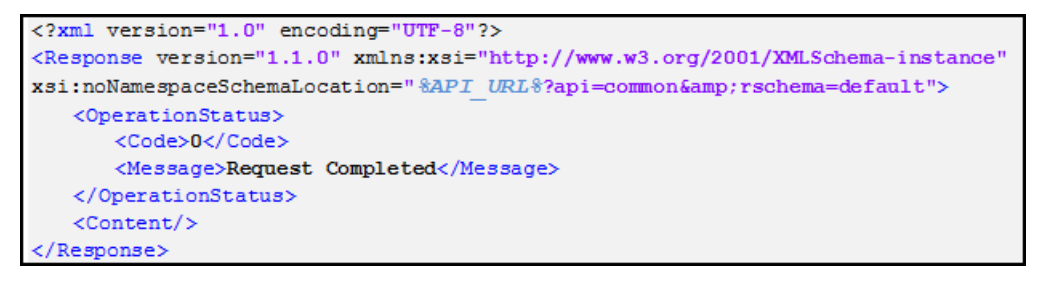

# <span id="page-43-0"></span>**5 Appendix I: API settings reference**

The following completes the information provided in the API XSD documents that are more related to the structure and content type. Depending on the device model, some parameters may vary, and are subject to device specific capabilities outlined in the specifications.

## **5.1 Navigation settings**

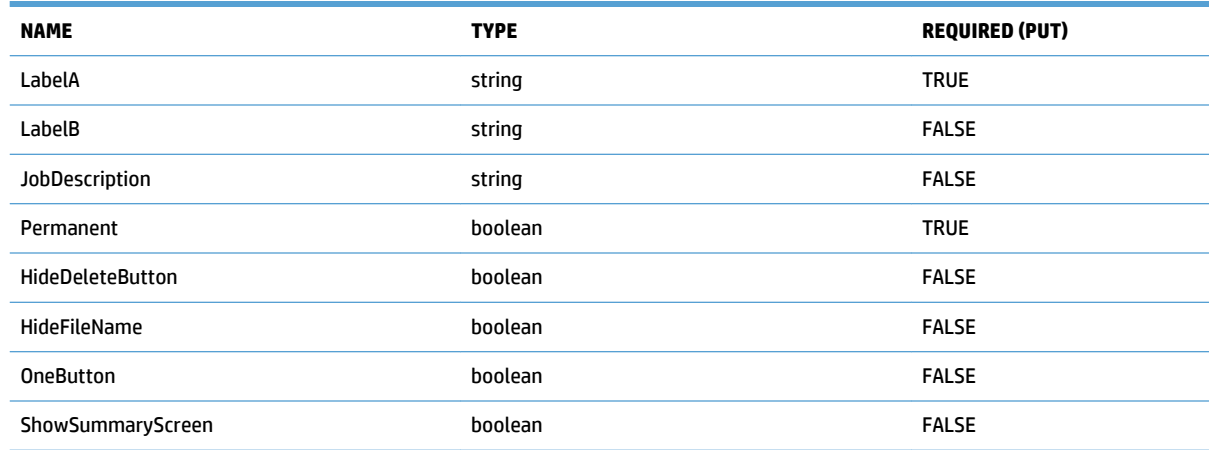

# **5.2 Scan settings**

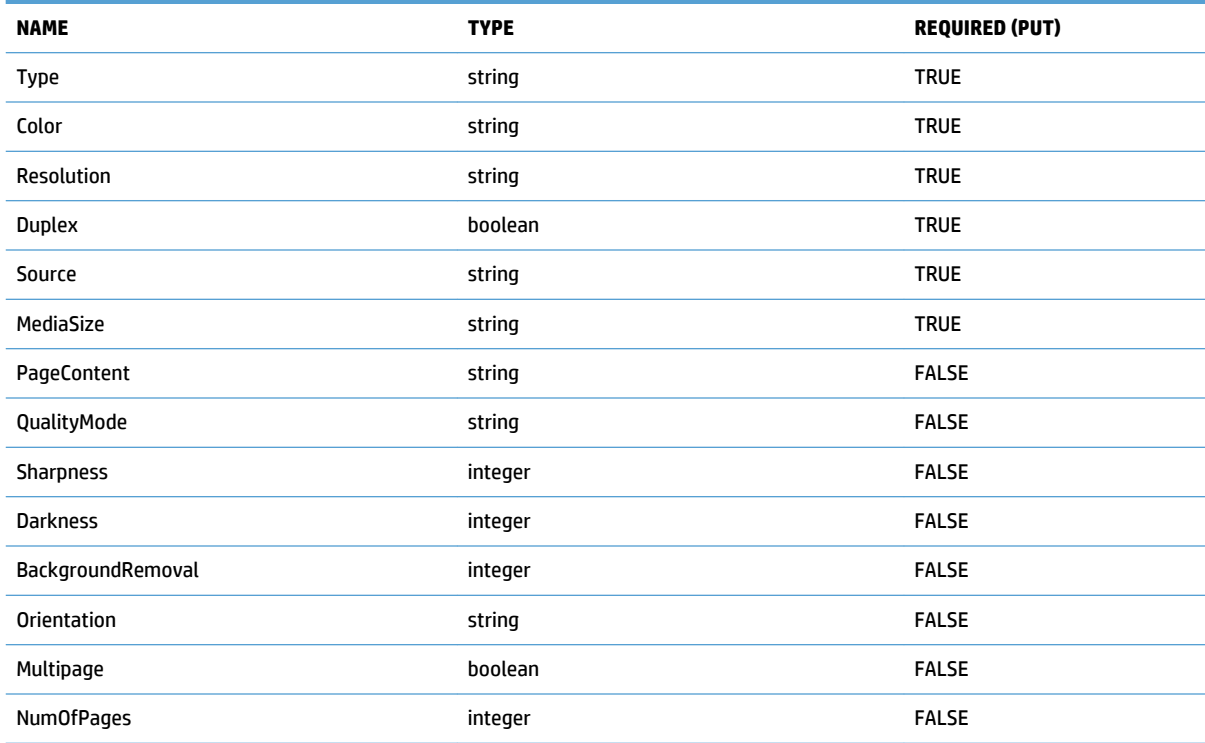

<span id="page-44-0"></span>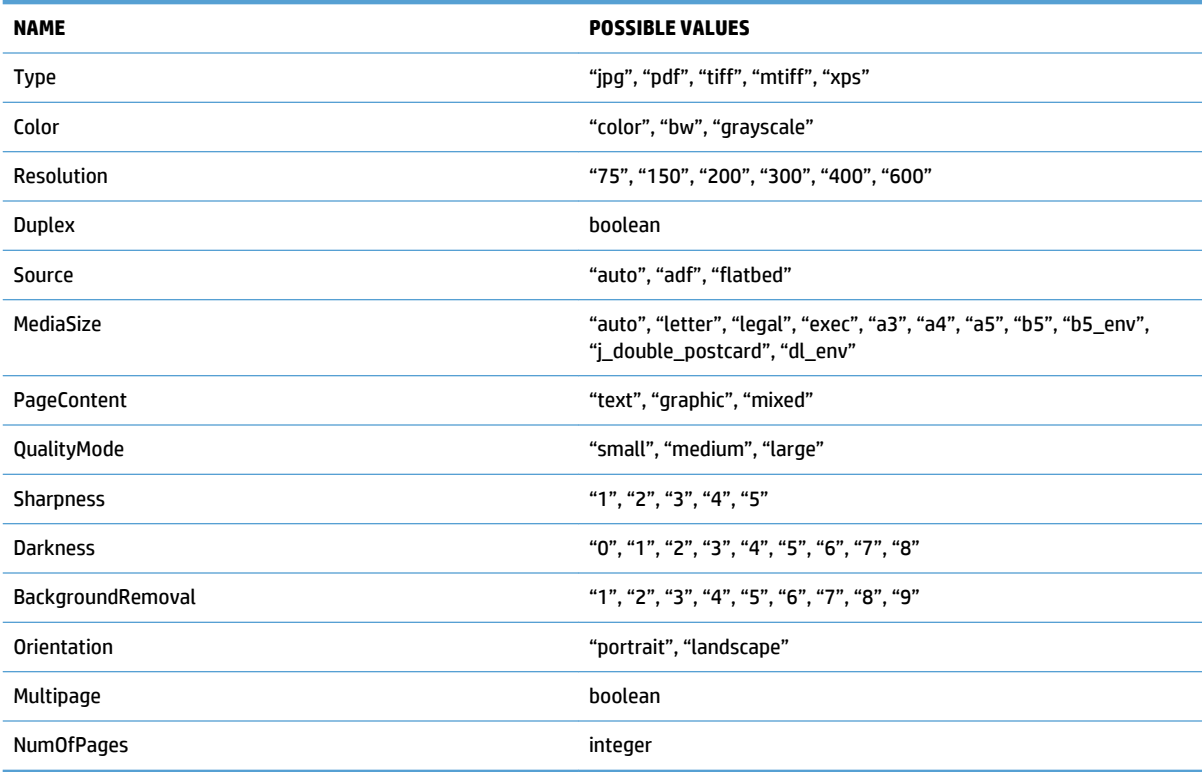

## **5.3 Metadata and Custom options**

Metadata and Custom options are both optional. When specifying Custom options, there are a set of possible options. Any other option will raise an exception:

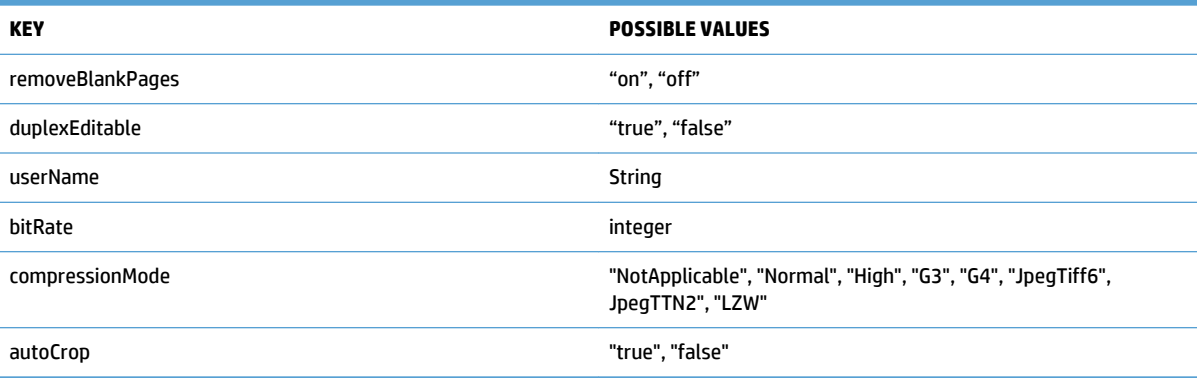

# **5.4 Notifications**

Notification tag is mandatory with a valid type and condition.

#### **Table 5-1 Notification email**

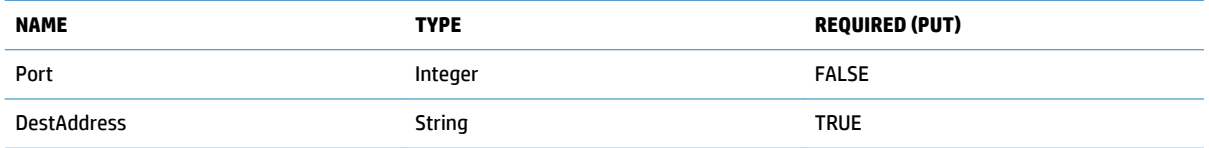

#### <span id="page-45-0"></span>**Table 5-1 Notification email (continued)**

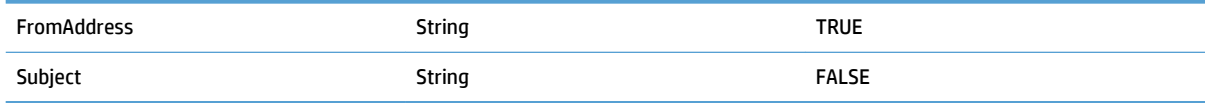

# **5.5 Destinations**

- Destination tag: obligatory
- Type attribute: mandatory
- Metadata attribute: optional (default value = false)

Destination email:

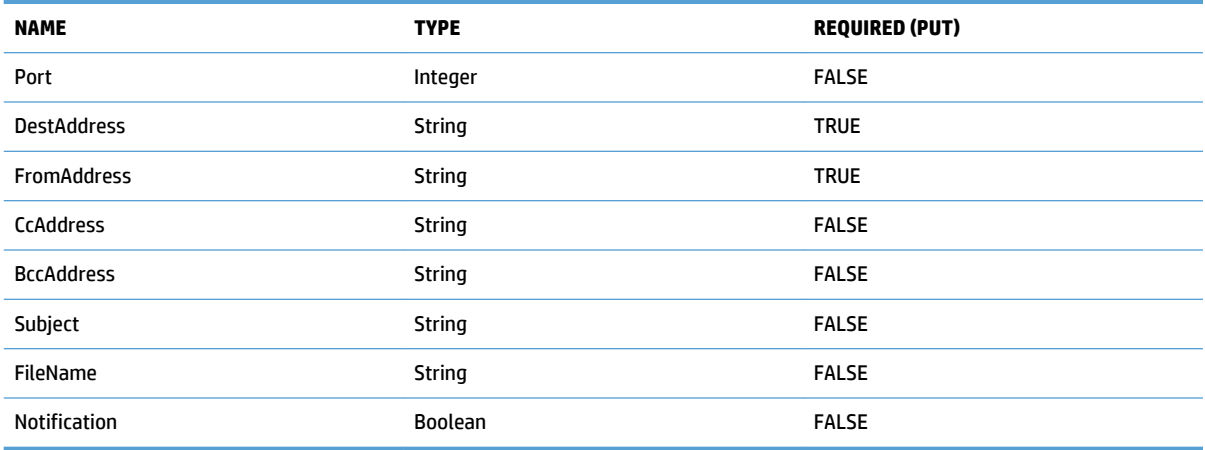

#### Destination FTP:

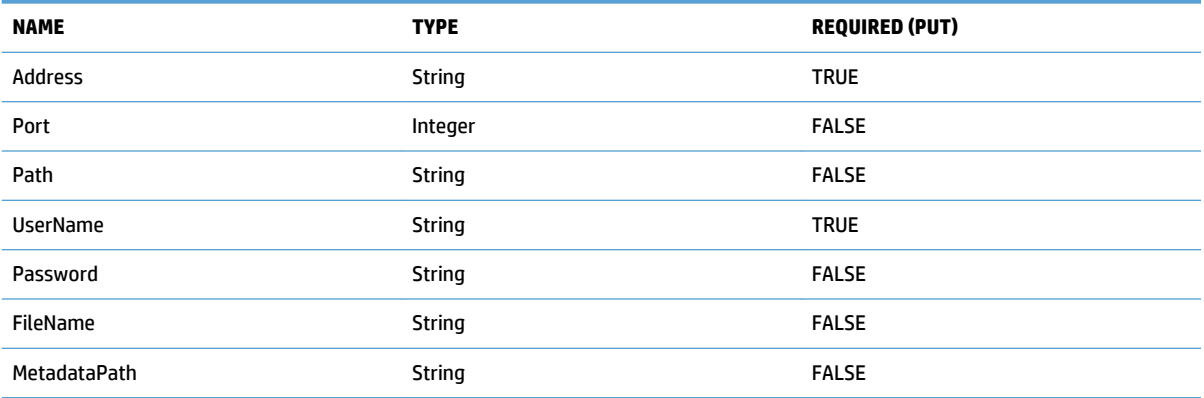

### Destination Network Folder:

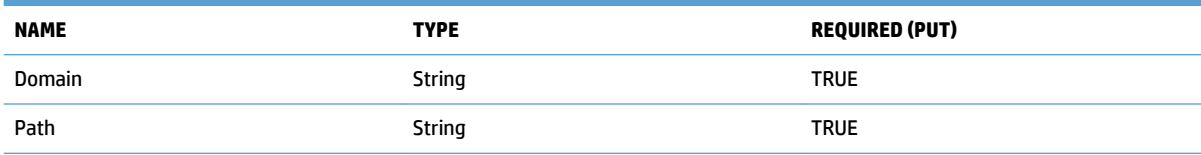

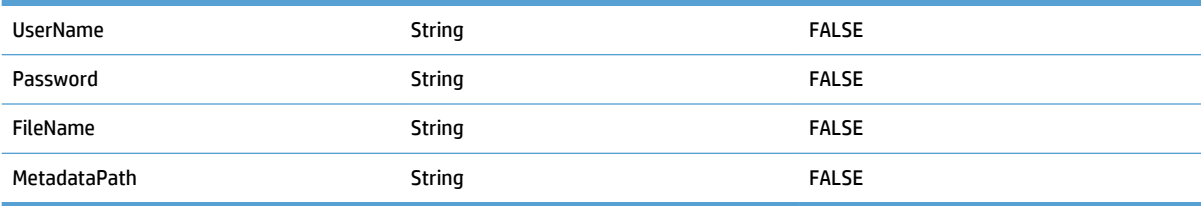

# <span id="page-47-0"></span>**6 Appendix II: Error codes**

The following table provides a summary of all possible API error codes returned when something does not work as expected, or in some cases, to inform of a situation needing attention from the user/operator side, possibly requiring a retry of the failed operation. The generic error message indicates the category of the error, but the description is different for each API call, providing more detailed information of each case.

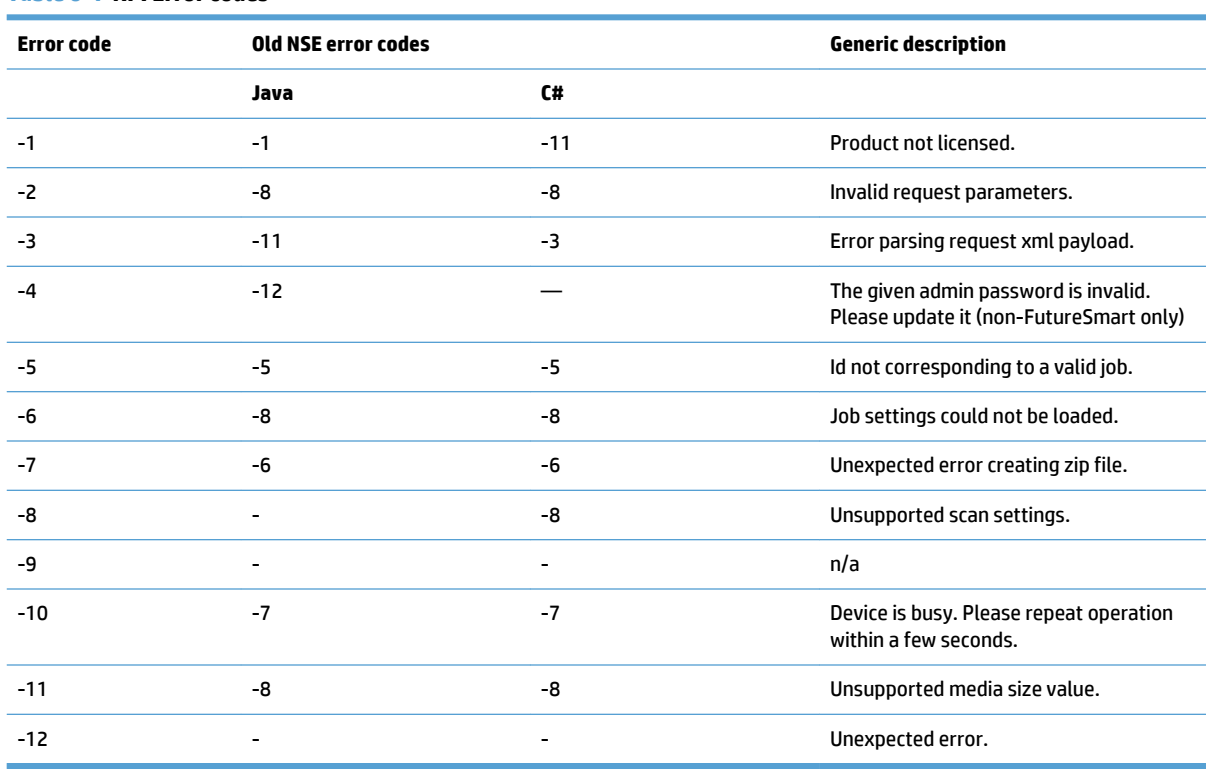

#### **Table 6-1 API Error codes**

(\*) Old error codes indicate values that product NSE notified on similar situations. They are provided as a reference for backwards compatibility for programmers adapting client applications for integration with HP Embedded Capture API.